## Inspiron 20 3000 Series 서비스 설명서

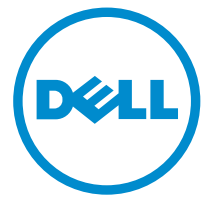

컴퓨터 모델: Inspiron 20–3059 규정 모델: W15B 규정 유형: W15B003

## 참고, 주의 및 경고

- 노트: "주"는 컴퓨터를 보다 효율적으로 사용하는 데 도움을 주는 중요 정보를 제공 합니다.
- 주의: "주의"는 하드웨어 손상이나 데이터 손실의 가능성을 설명하며, 이러한 문제 를 방지할 수 있는 방법을 알려줍니다.
- 경고: "경고"는 재산상의 피해나 심각한 부상 또는 사망을 유발할 수 있는 위험이 있음을 알려줍니다.

Copyright **©** 2015 Dell Inc. 저작권 본사 소유. 이 제품은 미국, 국제 저작권법 및 지적 재산권법에 의해 보호됩니다. Dell™ 및 Dell 로고는 미국 및/또는 기타 관할지역에서 사용되는 Dell Inc.의 상표 입니다. 이 문서에 언급된 기타 모든 표시 및 이름은 각 회사의 상표일 수 있습니다.

2015 - 07

개정 A00

목차

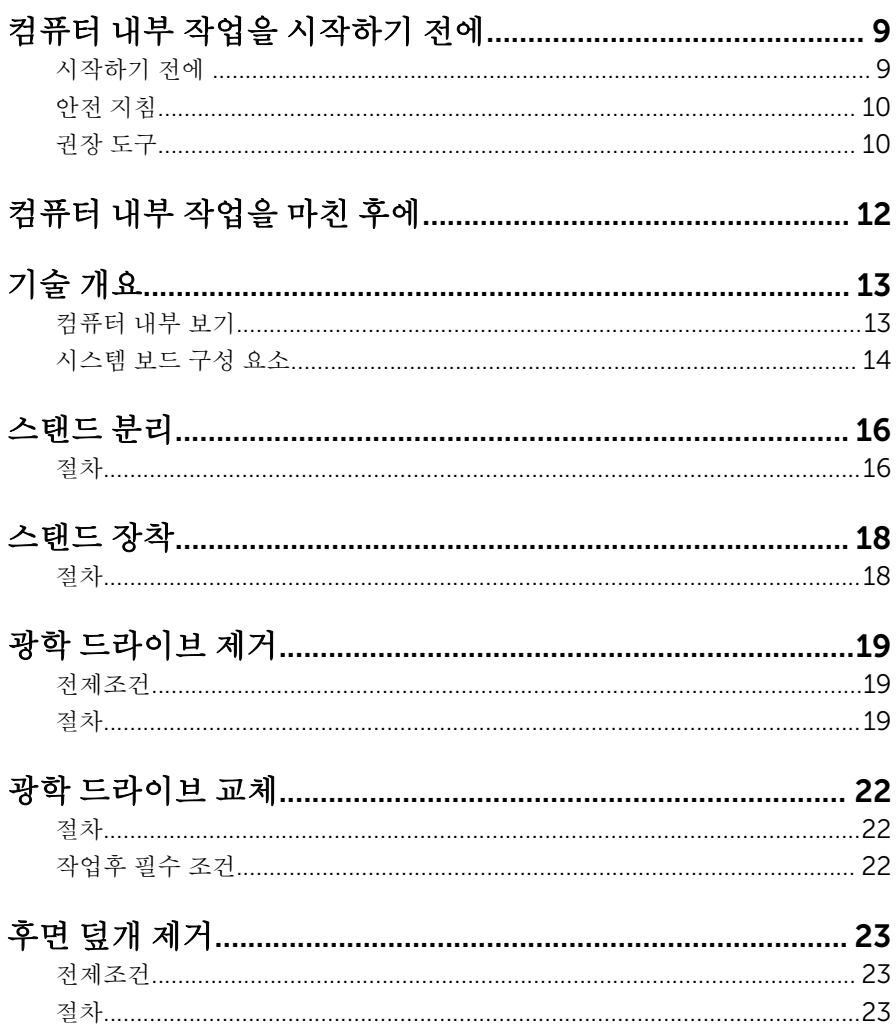

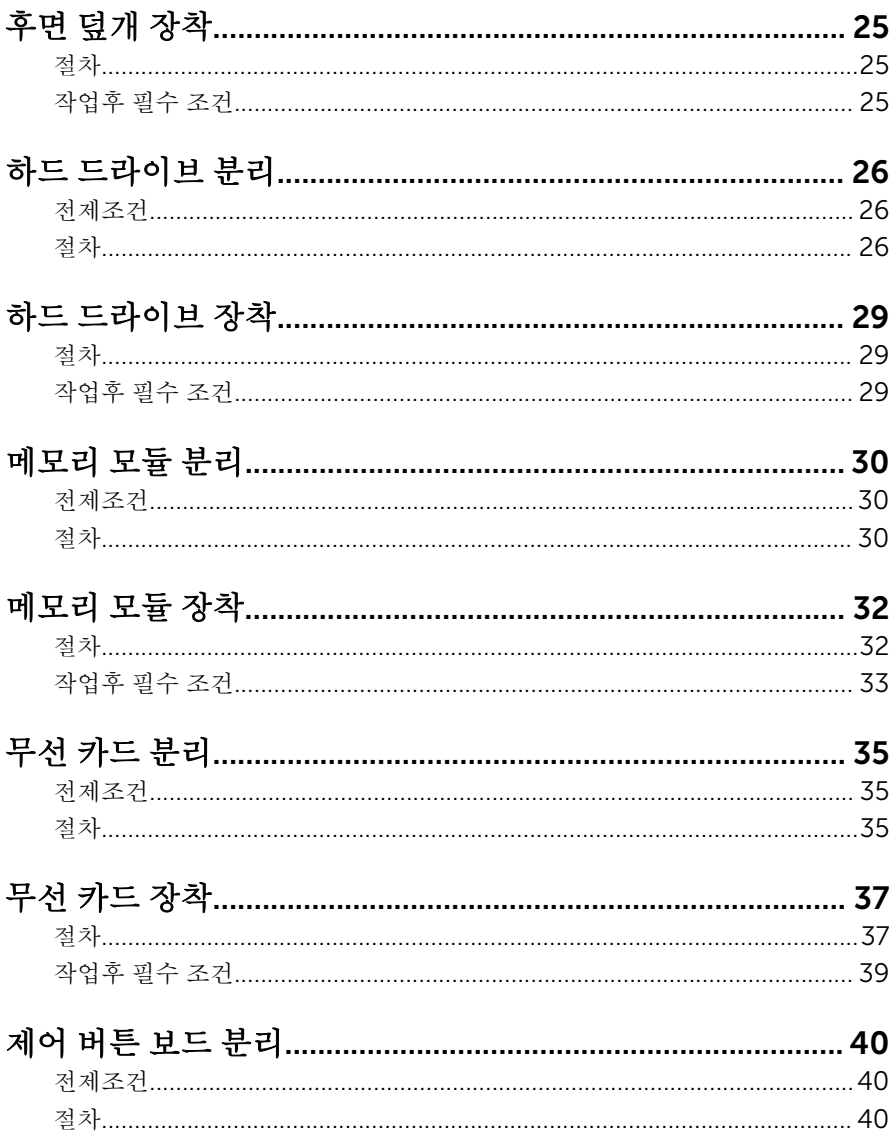

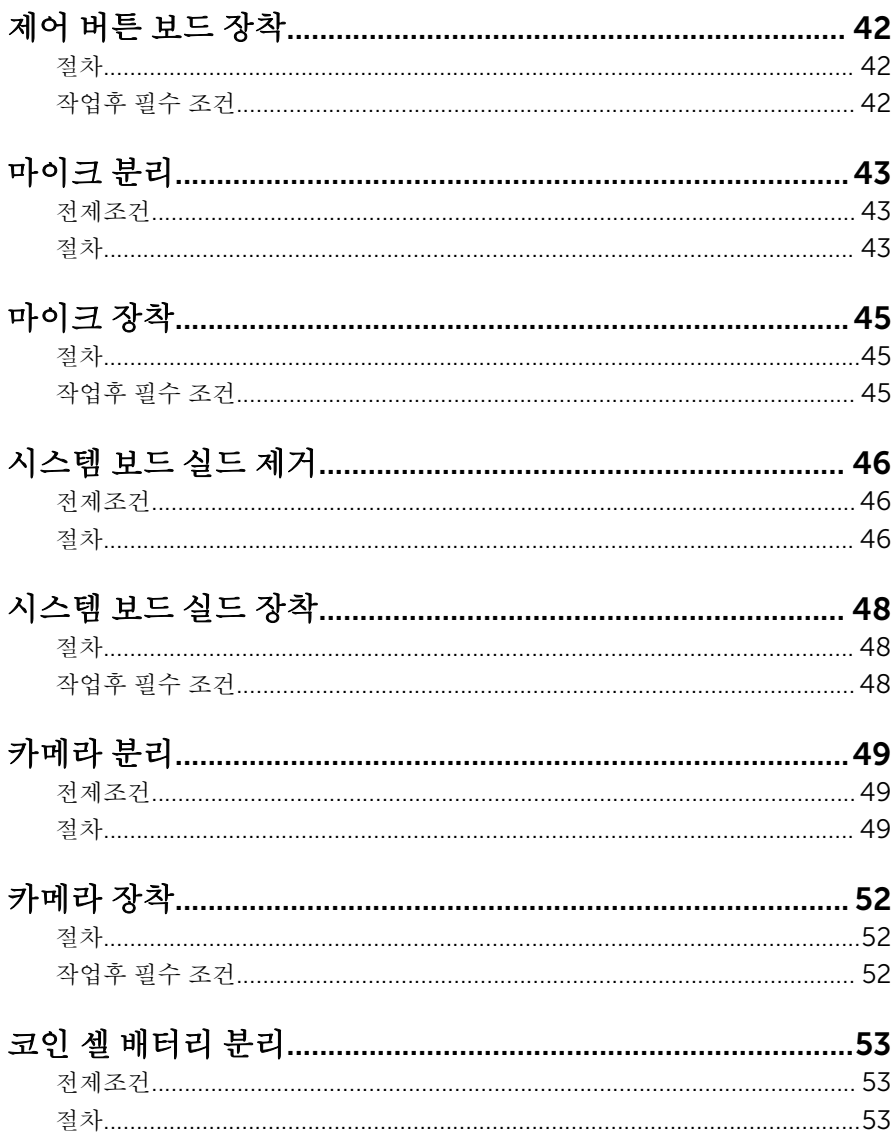

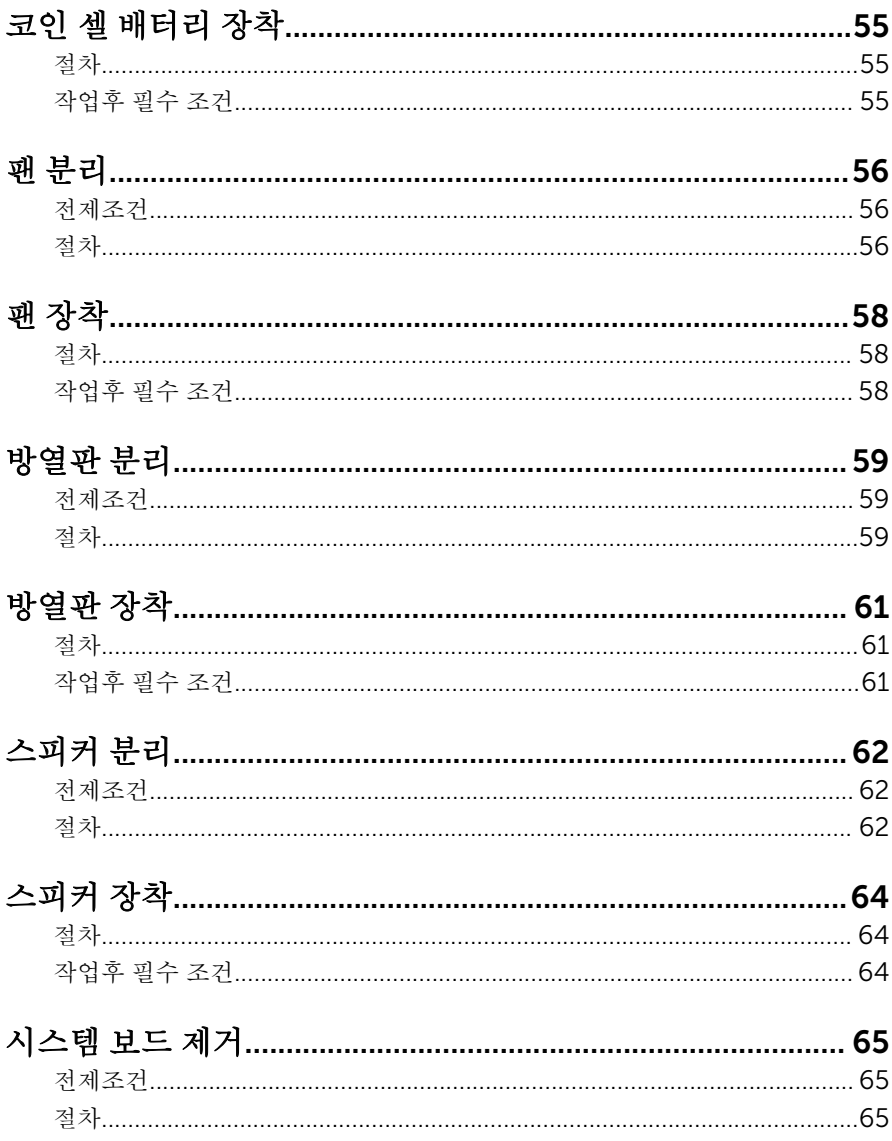

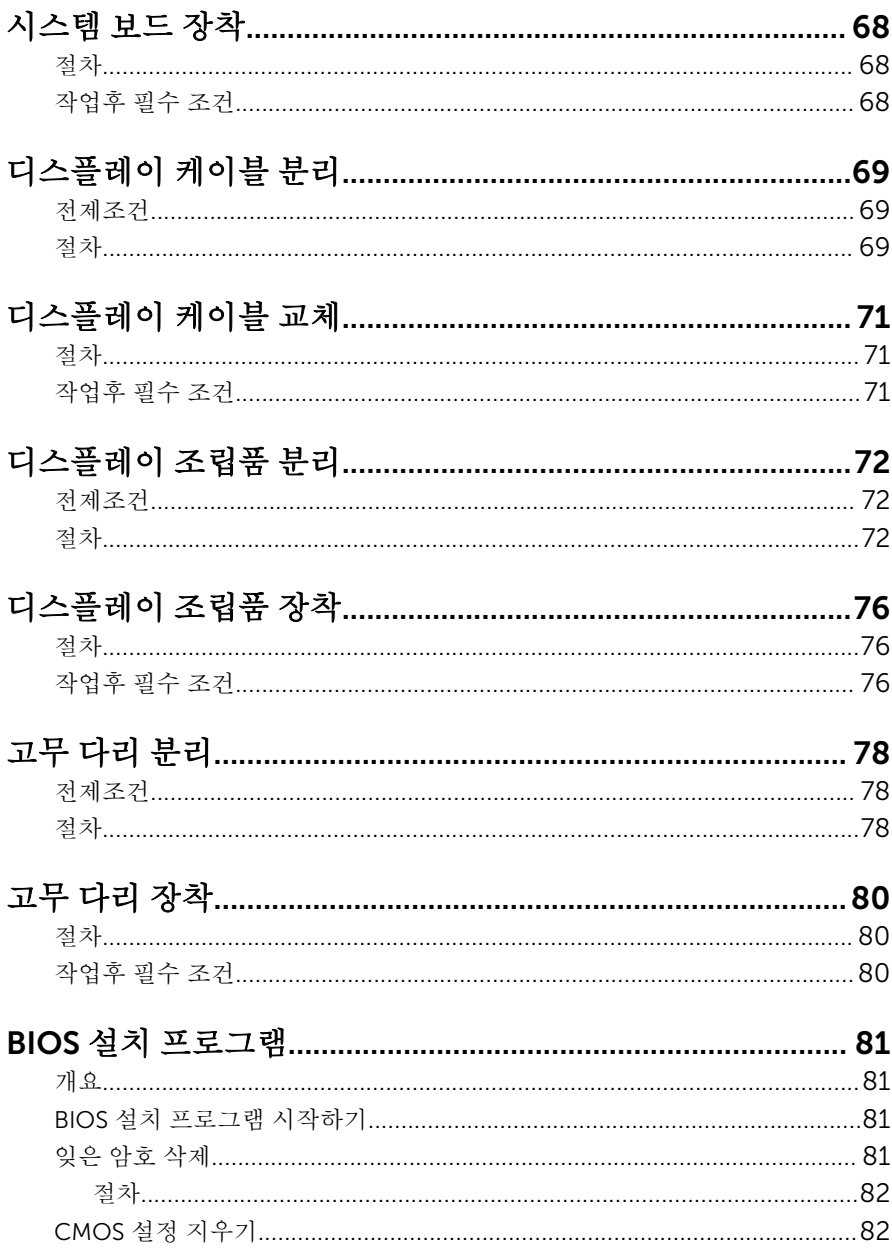

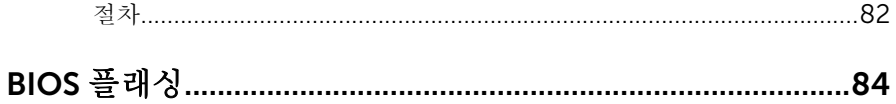

## <span id="page-8-0"></span>컴퓨터 내부 작업을 시작하기 전 에

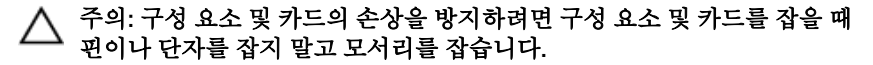

노트: 이 문서의 이미지는 주문한 컴퓨터의 구성에 따라 조금씩 다를 수 있 Ø 습니다.

### 시작하기 전에

- 1 열려 있는 파일을 모두 저장하고 닫은 다음 사용 중인 응용 프로그램을 모두 종료합니다.
- 2 컴퓨터를 종료하십시오.
	- Windows 10: **시작 → ① 저워 → 종료**를 클릭하거나 누릅니다.
	- Windows 8.1: 시작 화면에서 전원 아이콘을 클릭하거나 ♥ → 종료를클 릭하거나 누릅니다.
	- Windows 7: 시작 → 종료를 클릭하거나 누릅니다.

노트: 다른 운영 체제를 사용하고 있는 경우 해당 운영 체제의 설명서에 서 종료 지침을 참조하십시오.

- 3 컴퓨터 및 모든 연결된 장치를 전원 콘센트에서 분리하십시오.
- 4 전화선, 네트워크 케이블 등과 같은 모든 케이블을 컴퓨터에서 분리합니다.
- 5 키보드, 마우스, 모니터 등과 같은 연결된 모든 주변 장치를 컴퓨터에서 분리 합니다.
- 6 해당하는 경우, 모든 미디어 카드 및 광학 디스크를 컴퓨터에서 분리합니다.
- 7 컴퓨터를 콘센트에서 분리한 후 전원 단추를 5초 정도 길게 눌러 시스템 보드 를 접지합니다.

#### 주의: 컴퓨터를 평평하고 부드럽고 깨끗한 곳에 두어 디스플레이에 흠 집이 생기는 것을 방지합니다.

8 컴퓨터를 뒤집어 놓습니다.

### <span id="page-9-0"></span>안전 지침

컴퓨터의 손상을 방지하고 안전하게 작업하기 위해 다음 안전 지침을 따르십시 오.

- 경고: 컴퓨터의 내부 작업을 시작하기 전에 컴퓨터와 함께 제공된 안전 정보 를 반드시 읽고 숙지하십시오. 추가적인 안전에 관한 모범 사례 정보에 대해 서는 법적 규제 준수 홈 페이지(www.dell.com/regulatory\_compliance)를 참조하십시오.
- 경고: 컴퓨터 덮개 또는 패널을 열기 전에 전원을 모두 분리합니다. 컴퓨터 내부에서 작업한 후에는 전원을 연결하기 전에 덮개, 패널 및 나사를 전부 장 착합니다.
- 주의: 컴퓨터의 손상을 방지하려면 작업 표면이 평평하고 깨끗한지 확인합 니다.
- 주의: 구성 요소 및 카드의 손상을 방지하려면 구성 요소 및 카드를 잡을 때 핀이나 단자를 잡지 말고 모서리를 잡습니다.
- 주의: Dell 기술 지원 팀에서 승인하거나 지시한 경우에만 문제 해결 및 수리 작업을 수행할 수 있습니다. Dell사에서 공인하지 않은 서비스로 인한 손상 에 대해서는 보상을 받을 수 없습니다. 제품과 함께 제공된 안전 지침을 참조 하거나 www.dell.com/regulatory\_compliance를 방문해 주십시오.
- $\bigwedge$  주의: 컴퓨터 내부의 부품을 만지기 전에 컴퓨터 뒷면의 금속처럼 도색되지 않은 금속 표면을 만져 접지합니다. 작업하는 동안 도색되지 않은 금속 표면 을 주기적으로 만져 내부 구성 부품을 손상시킬 수 있는 정전기를 제거합니 다.
- 주의: 케이블을 분리할 때는 케이블을 직접 잡아 당기지 말고 커넥터나 당김 탭을 잡아 당깁니다. 일부 케이블에는 잠금 탭이 있는 커넥터가 달려 있으므 로 이와 같은 종류의 나비 나사를 분리해야 합니다. 케이블을 분리하기 전에 커넥터 핀이 구부러지지 않도록 평평하게 놓여있는지 확인하십시오. 케이블 을 연결하는 경우 포트 및 커넥터가 올바르게 정렬되었는지 확인하십시오.

주의: 매체 카드 판독기에서 설치된 카드를 모두 눌러 꺼냅니다.

### 권장 도구

이 문서의 절차를 수행하기 위해 다음 도구가 필요할 수 있습니다.

• 십자 드라이버

• 플라스틱 스크라이브

# <span id="page-11-0"></span>컴퓨터 내부 작업을 마친 후에

#### 주의: 컴퓨터 내부에 나사가 남아 있거나 느슨한 나사가 존재하는 경우 컴퓨 Δ 터가 심각하게 손상될 수 있습니다.

- 1 나사를 모두 장착하고 컴퓨터 내부에 남아 있는 나사가 없는지 확인합니다.
- 2 작업을 시작하기 전에 분리한 모든 외부 장치, 주변 장치 및 케이블을 컴퓨터 에 연결합니다.
- 3 작업을 시작하기 전에 분리한 모든 미디어 카드, 디스크 및 기타 부품을 다시 연결합니다.
- 4 전원 콘센트에 컴퓨터와 연결된 모든 장치를 연결합니다.
- 5 컴퓨터를 켭니다.

## <span id="page-12-0"></span>기술 개요

경고: 컴퓨터의 내부 작업을 시작하기 전에 컴퓨터와 함께 제공된 안전 정보 를 읽고 <u>컴퓨터 [내부에서](#page-8-0) 작업하기 전에</u>의 단계를 따르십시오. 컴퓨터 내부 작업 후에는 컴퓨터에 [내부에서](#page-11-0) 작업한 후에의 단계를 따르십시오. 안전 모 범 사례에 대한 자세한 내용은 www.dell.com/regulatory\_compliance의 규정 준수 홈페이지를 참고하십시오.

### 컴퓨터 내부 보기

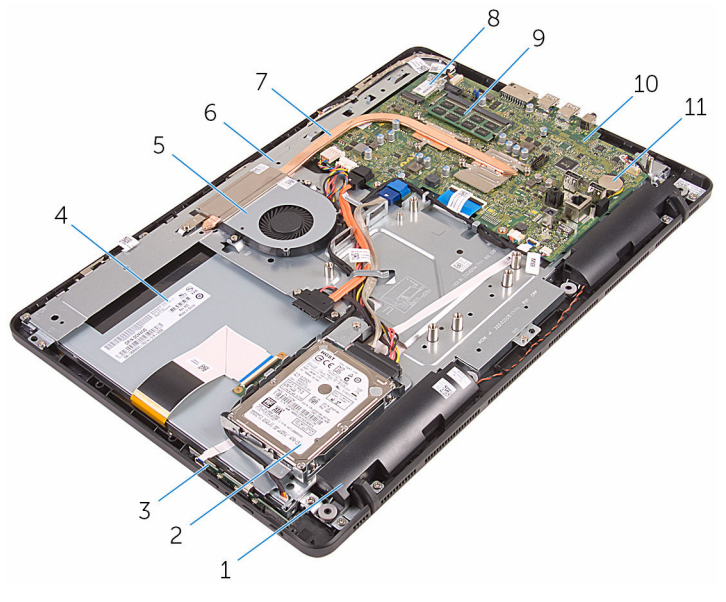

- 
- 
- 
- 
- 

11 코인 셀 전지

- 1 스피커(2개) 2 하드 드라이브 조립품
- 3 제어 버튼 보드 4 디스플레이 조립품
- 5 팬 6 디스플레이 조립품 베이스
- 7 방열판 8 무선 카드
- 9 메모리 모듈 10 시스템 보드

### <span id="page-13-0"></span>시스템 보드 구성 요소

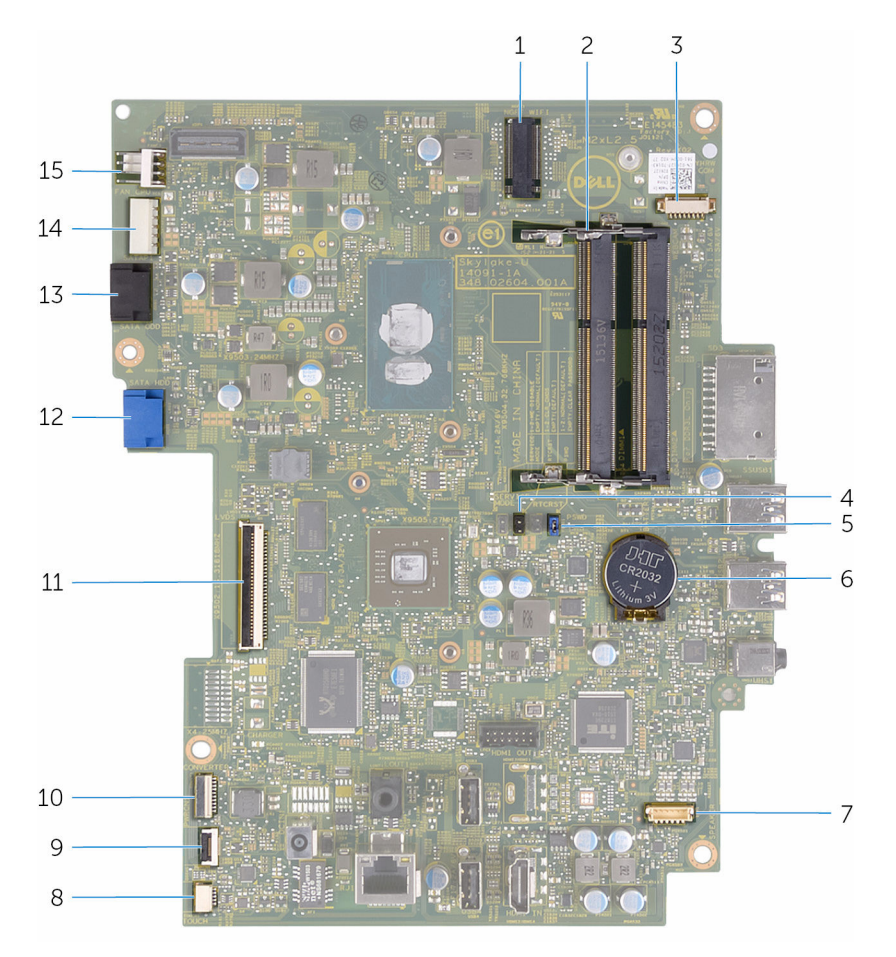

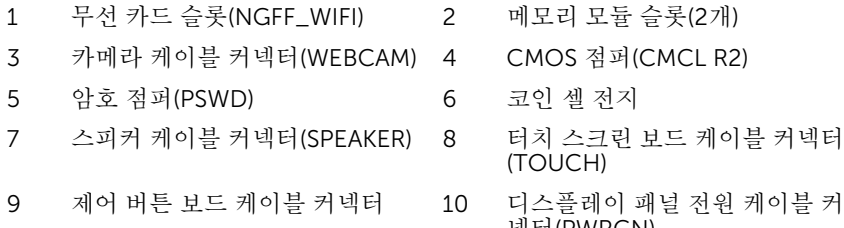

- 2 메모리 모듈 슬롯(2개)
- 4 CMOS 점퍼(CMCL R2)
- 6 코인 셀 전지
- 8 터치 스크린 보드 케이블 커넥터 (TOUCH)
	- 넥터(PWRCN)

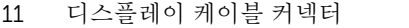

- 13 광학 드라이브 데이터 케이블 커넥 14 하드 드라이브 및 광학 드라이브 터(SATA\_HDD)
- 12 하드 드라이브 데이터 케이블 커 넥터(SATA\_HDD)
	- 전원 케이블 커넥터(SATAP1)
- 15 팬 케이블 커넥터(FAN\_CPU)

## <span id="page-15-0"></span>스탠드 분리

#### 경고: 컴퓨터의 내부 작업을 시작하기 전에 컴퓨터와 함께 제공된 안전 정보 를 읽고 컴퓨터 [내부에서](#page-8-0) 작업하기 전에의 단계를 따르십시오. 컴퓨터 내부 작업 후에는 컴퓨터에 [내부에서](#page-11-0) 작업한 후에의 단계를 따르십시오. 안전 모 범 사례에 대한 자세한 내용은 www.dell.com/regulatory\_compliance의 규정 준수 홈페이지를 참고하십시오.

#### 절차

- 노트: 이러한 절차는 이젤 스탠드가 포함된 컴퓨터에만 해당합니다. 받침대 스탠드가 있는 컴퓨터를 주문한 경우, 컴퓨터와 함께 제공되거나 Dell 지원 웹 사이트에 있는 빠른 시작 안내서를 참조하십시오.
- 1 플라스틱 스크라이브를 사용하여 스탠드 덮개를 후면 덮개에서 살짝 들어 분 리합니다.
- 2 스탠드 덮개를 밀어서 후면 덮개에서 분리합니다.

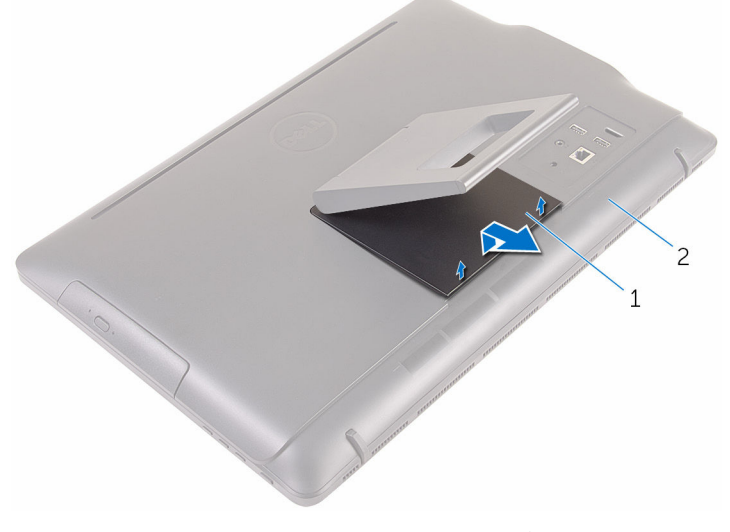

1 스탠드 덮개 2 후면 덮개

3 스탠드를 닫고 스탠드를 후면 덮개에 고정시키는 나사를 제거합니다.

스탠드를 밀어서 후면 덮개에서 분리합니다.

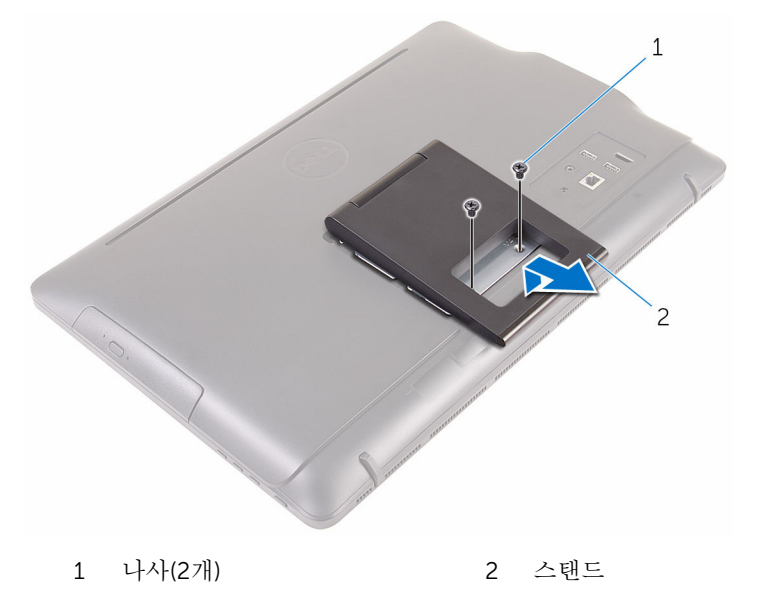

## <span id="page-17-0"></span>스탠드 장착

#### 경고: 컴퓨터의 내부 작업을 시작하기 전에 컴퓨터와 함께 제공된 안전 정보 를 읽고 컴퓨터 [내부에서](#page-8-0) 작업하기 전에의 단계를 따르십시오. 컴퓨터 내부 작업 후에는 컴퓨터에 [내부에서](#page-11-0) 작업한 후에의 단계를 따르십시오. 안전 모 범 사례에 대한 자세한 내용은 www.dell.com/regulatory\_compliance의 규정 준수 홈페이지를 참고하십시오.

### 절차

- 노트: 이 장은 이젤 스탠드를 포함하는 시스템에만 적용됩니다. 받침대형 스 탠드를 포함하는 시스템을 사용하는 경우 컴퓨터와 함께 제공된 빠른 시작 안내서를 참조하십시오.
- 1 스탠드 브래킷의 탭을 후면 덮개의 슬롯으로 밀어 넣습니다.
- 2 스탠드의 나사 구멍을 후면 덮개의 나사 구멍에 맞춥니다.
- 3 스탠드를 후면 덮개에 고정하는 나사를 장착합니다.
- 4 스탠드 덮개를 장착합니다.

## <span id="page-18-0"></span>광학 드라이브 제거

#### 경고: 컴퓨터의 내부 작업을 시작하기 전에 컴퓨터와 함께 제공된 안전 정보 를 읽고 <u>컴퓨터 [내부에서](#page-8-0) 작업하기 전에</u>의 단계를 따르십시오. 컴퓨터 내부 작업 후에는 컴퓨터에 [내부에서](#page-11-0) 작업한 후에의 단계를 따르십시오. 안전 모 범 사례에 대한 자세한 내용은 www.dell.com/regulatory\_compliance의 규정 준수 홈페이지를 참고하십시오.

### 전제조건

[스탠드를](#page-15-0) 분리합니다.

절차

1 플라스틱 스크라이브를 사용하여 광학 드라이브 브래킷을 아래로 누른 다음 바깥쪽으로 밉니다.

광학 드라이브 조립품을 당겨 광학 드라이브 베이에서 꺼냅니다.

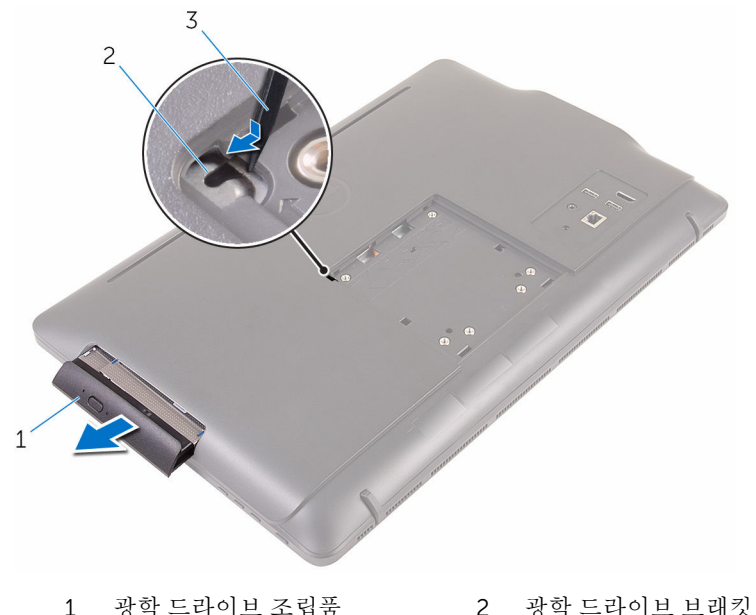

플라스틱 스크라이브

- 
- 
- 광학 드라이브 베젤을 조심스럽게 당겨서 광학 드라이브에서 분리합니다.
- 광학 드라이브 브래킷을 광학 드라이브에 고정시키는 나사를 분리합니다.

광학 드라이브에서 광학 드라이브 브래킷을 분리합니다.

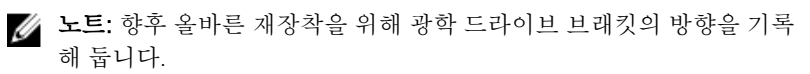

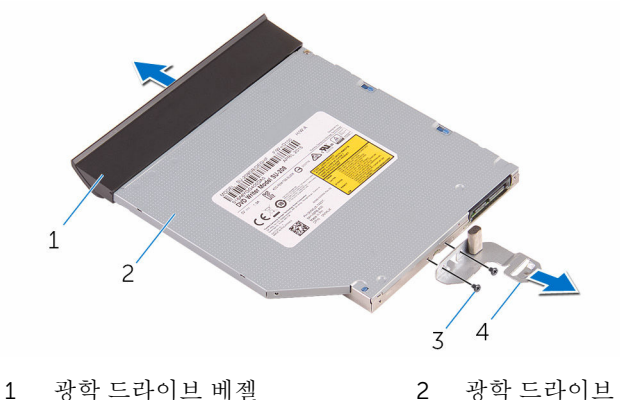

- 
- 
- 
- 나사(2개) 4 광학 드라이브 브래킷

## <span id="page-21-0"></span>광학 드라이브 교체

#### 경고: 컴퓨터의 내부 작업을 시작하기 전에 컴퓨터와 함께 제공된 안전 정보 를 읽고 컴퓨터 [내부에서](#page-8-0) 작업하기 전에의 단계를 따르십시오. 컴퓨터 내부 작업 후에는 컴퓨터에 [내부에서](#page-11-0) 작업한 후에의 단계를 따르십시오. 안전 모 범 사례에 대한 자세한 내용은 www.dell.com/regulatory\_compliance의 규정 준수 홈페이지를 참고하십시오.

#### 절차

- 1 광학 드라이브 브래킷의 나사 구멍을 광학 드라이브의 나사 구멍에 맞춥니 다.
	- 노트: 광학 드라이브 브래킷을 올바르게 정렬하고 광학 드라이브가 컴 퓨터에 올바르게 고정되어 있는지 확인합니다. 올바른 방향은 "[광학](#page-18-0) 드 [라이브](#page-18-0) 분리"의 5단계를 참조합니다.
- 2 광학 드라이브 브래킷을 광학 드라이브에 고정시키는 나사를 끼웁니다.
- 3 광학 드라이브 베젤의 탭을 광학 드라이브 조립품의 슬롯에 맞추고 제자리에 끼웁니다.
- 4 광학 드라이브 조립품이 광학 드라이브 베이에 완전히 장착될 때까지 밉니 다.

#### 작업후 필수 조건

[스탠드](#page-17-0)를 장착합니다.

# <span id="page-22-0"></span>후면 덮개 제거

#### 경고: 컴퓨터의 내부 작업을 시작하기 전에 컴퓨터와 함께 제공된 안전 정보 를 읽고 <u>컴퓨터 [내부에서](#page-8-0) 작업하기 전에</u>의 단계를 따르십시오. 컴퓨터 내부 작업 후에는 컴퓨터에 [내부에서](#page-11-0) 작업한 후에의 단계를 따르십시오. 안전 모 범 사례에 대한 자세한 내용은 www.dell.com/regulatory\_compliance의 규정 준수 홈페이지를 참고하십시오.

### 전제조건

- 1 [스탠드를](#page-15-0) 분리합니다.
- 2 "광학 [드라이브](#page-18-0) 분리"의 1단계부터 2단계를 수행합니다.

### 절차

#### 주의: 컴퓨터의 내부 구성 요소를 설치하거나 교체하는 경우가 아니면 컴퓨 터 덮개를 제거하지 마십시오.

1 광학 드라이브 베이에서부터 후면 덮개를 들어 올립니다.

후면 덮개를 들어 올려 컴퓨터에서 분리합니다.

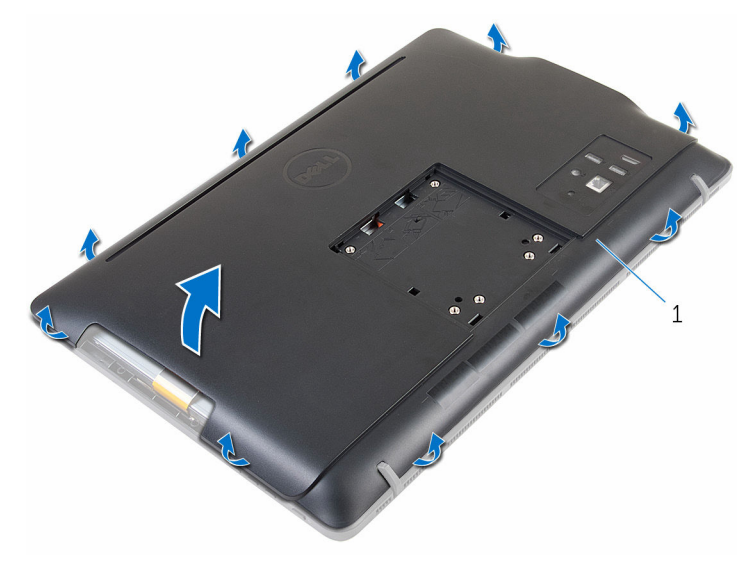

후면 덮개

# <span id="page-24-0"></span>후면 덮개 장착

#### 경고: 컴퓨터의 내부 작업을 시작하기 전에 컴퓨터와 함께 제공된 안전 정보 를 읽고 <u>컴퓨터 [내부에서](#page-8-0) 작업하기 전에</u>의 단계를 따르십시오. 컴퓨터 내부 작업 후에는 컴퓨터에 [내부에서](#page-11-0) 작업한 후에의 단계를 따르십시오. 안전 모 범 사례에 대한 자세한 내용은 www.dell.com/regulatory\_compliance의 규정 준수 홈페이지를 참고하십시오.

### 절차

후면 덮개의 탭을 디스플레이 베젤의 슬롯에 맞춘 다음 후면 덮개를 제자리에 밀 어 넣습니다.

노트: 후면 덮개와 디스플레이 베젤 사이에 케이블이 깔려 있지 않는지 확인 Ø 합니다.

### 작업후 필수 조건

- 1 "광학 [드라이브](#page-21-0) 장착"의 4단계를 실행합니다.
- 2 [스탠드](#page-17-0)를 장착합니다.

## <span id="page-25-0"></span>하드 드라이브 분리

- 경고: 컴퓨터의 내부 작업을 시작하기 전에 컴퓨터와 함께 제공된 안전 정보 를 읽고 컴퓨터 [내부에서](#page-8-0) 작업하기 전에의 단계를 따르십시오. 컴퓨터 내부 작업 후에는 컴퓨터에 [내부에서](#page-11-0) 작업한 후에의 단계를 따르십시오. 안전 모 범 사례에 대한 자세한 내용은 www.dell.com/regulatory\_compliance의 규정 준수 홈페이지를 참고하십시오.
- 주의: 하드 드라이브는 손상되기 쉽습니다. 하드 드라이브를 다룰 때는 조심 스럽게 다루십시오.

주의: 데이터 손실 위험이 있으므로 컴퓨터가 켜져 있거나 절전 모드인 상태 에서 하드 드라이브를 분리하지 마십시오.

#### 전제조건

- 1 [스탠드를](#page-15-0) 분리합니다.
- 2 "광학 [드라이브](#page-18-0) 분리"의 1단계부터 2단계를 수행합니다.
- 3 [후면](#page-22-0) 덮개를 분리합니다.

### 절차

- 1 터치 스크린 보드 케이블의 배선을 기록하고 하드 드라이브 브래킷의 라우팅 가이드에서 케이블을 분리합니다.
- 2 하드 드라이브에서 하드 드라이브 케이블을 분리합니다.
- 3 하드 드라이브 조립품을 디스플레이 조립품 베이스에 고정하는 나사를 분리 합니다.

하드 드라이브 조립품을 들어 올려 디스플레이 조립품 베이스에서 분리합니 다.

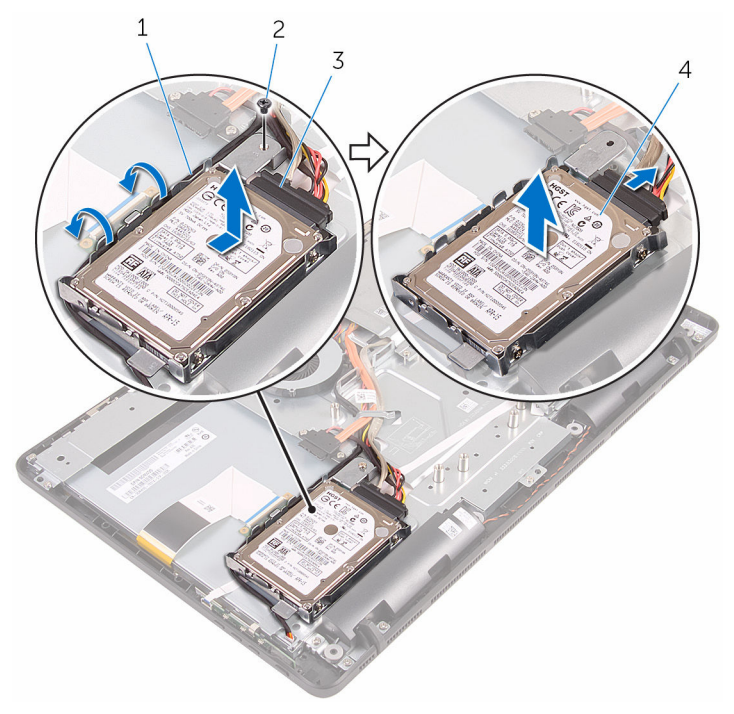

 터치스크린 보드 케이블 2 나사 하드 드라이브 케이블 4 하드 드라이브 조립품

하드 드라이브 브래킷을 하드 드라이브에 고정시키는 나사를 제거합니다.

하드 드라이브 브래킷에서 하드 드라이브를 분리합니다.

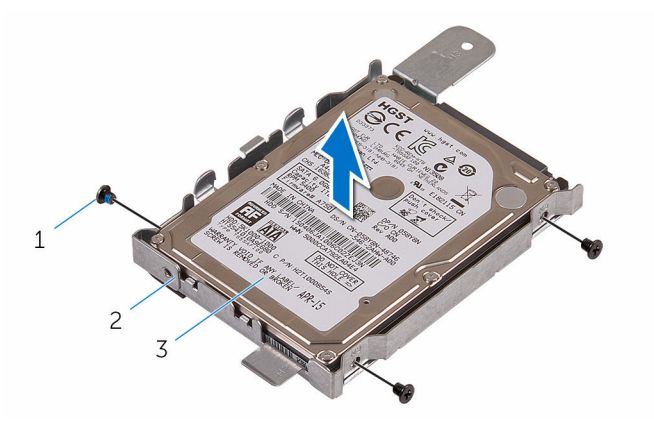

- 
- 나사(3개) 2 하드 드라이브 브래킷
- 하드 드라이브

## <span id="page-28-0"></span>하드 드라이브 장착

- 경고: 컴퓨터의 내부 작업을 시작하기 전에 컴퓨터와 함께 제공된 안전 정보 를 읽고 컴퓨터 [내부에서](#page-8-0) 작업하기 전에의 단계를 따르십시오. 컴퓨터 내부 작업 후에는 컴퓨터에 [내부에서](#page-11-0) 작업한 후에의 단계를 따르십시오. 안전 모 범 사례에 대한 자세한 내용은 www.dell.com/regulatory\_compliance의 규정 준수 홈페이지를 참고하십시오.
- 주의: 하드 드라이브는 손상되기 쉽습니다. 하드 드라이브를 다룰 때는 조심 스럽게 다루십시오.

#### 절차

- 1 하드 드라이브의 나사 구멍을 하드 드라이브 브래킷의 나사 구멍에 맞춥니 다.
- 2 하드 드라이브 브래킷을 하드 드라이브에 고정하는 나사를 장착합니다.
- 3 하드 드라이브 조립품의 탭과 디스플레이 조립품 베이스의 슬롯을 맞춥니다.
- 4 하드 드라이브 조립품을 컴퓨터의 가장자리 쪽으로 밀어 디스플레이 조립품 베이스에 고정시킵니다.
- 5 하드 드라이브 조립품을 디스플레이 조립품 베이스에 고정하는 나사를 장착 합니다.
- 6 전원 및 데이터 케이블을 하드 드라이브에 연결합니다.
- 7 하드 드라이브 브래킷의 배선 가이드를 통해 터치보드 케이블을 배선합니다.

### 작업후 필수 조건

- 1 [후면](#page-24-0) 덮개를 장착합니다.
- 2 "광학 [드라이브](#page-21-0) 장착"의 4단계를 실행합니다.
- 3 [스탠드](#page-17-0)를 장착합니다.

## <span id="page-29-0"></span>메모리 모듈 분리

#### 경고: 컴퓨터의 내부 작업을 시작하기 전에 컴퓨터와 함께 제공된 안전 정보 를 읽고 <u>컴퓨터 [내부에서](#page-8-0) 작업하기 전에</u>의 단계를 따르십시오. 컴퓨터 내부 작업 후에는 컴퓨터에 [내부에서](#page-11-0) 작업한 후에의 단계를 따르십시오. 안전 모 범 사례에 대한 자세한 내용은 www.dell.com/regulatory\_compliance의 규정 준수 홈페이지를 참고하십시오.

### 전제조건

- 1 [스탠드를](#page-15-0) 분리합니다.
- 2 "광학 [드라이브](#page-18-0) 분리"의 1단계부터 2단계를 수행합니다.
- 3 [후면](#page-22-0) 덮개를 분리합니다.
- 4 [시스템](#page-45-0) 보드 실드를 분리합니다.

#### 절차

1 메모리 모듈이 튀어 나올 때까지 메모리 모듈 슬롯의 양쪽 끝에 있는 고정 클 립을 손가락 끝으로 조심스럽게 벌립니다.

메모리 모듈을 밀어 메모리 모듈 슬롯에서 분리합니다.

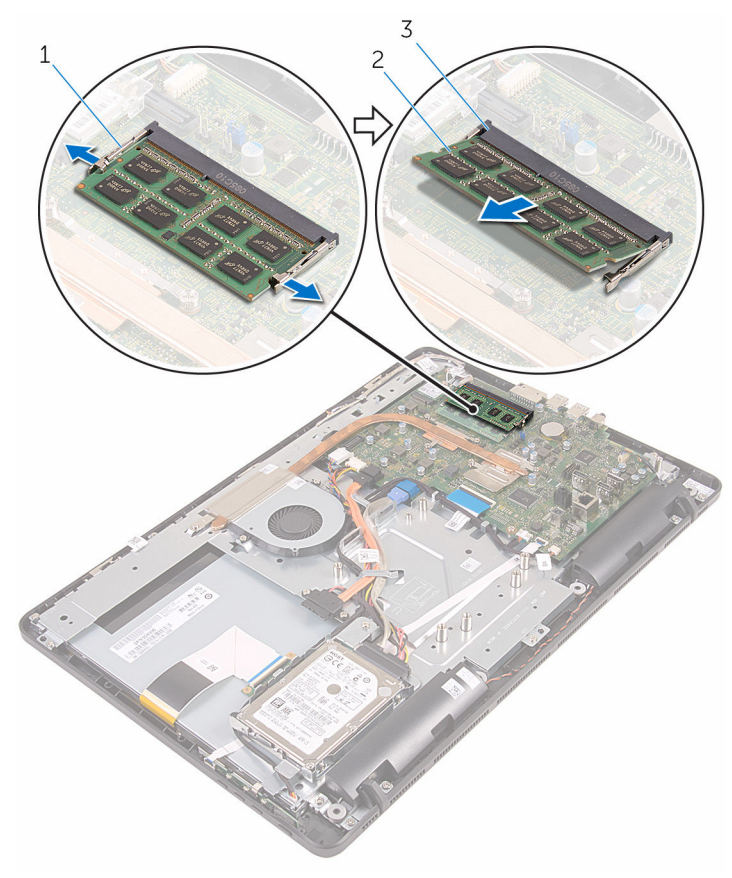

- 고정 클립(2) 2 메모리 모듈
- 메모리 모듈 슬롯

## <span id="page-31-0"></span>메모리 모듈 장착

#### 경고: 컴퓨터의 내부 작업을 시작하기 전에 컴퓨터와 함께 제공된 안전 정보 를 읽고 <u>컴퓨터 [내부에서](#page-8-0) 작업하기 전에</u>의 단계를 따르십시오. 컴퓨터 내부 작업 후에는 컴퓨터에 [내부에서](#page-11-0) 작업한 후에의 단계를 따르십시오. 안전 모 범 사례에 대한 자세한 내용은 www.dell.com/regulatory\_compliance의 규정 준수 홈페이지를 참고하십시오.

#### 절차

1 메모리 모듈의 노치를 메모리 모듈 슬롯의 탭에 맞춥니다.

<span id="page-32-0"></span>메모리 모듈을 일정 각도로 밀어 넣고 딸깍 소리가 나면서 제자리에 고정될 때까지 메모리 모듈을 아래로 누릅니다.

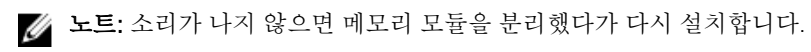

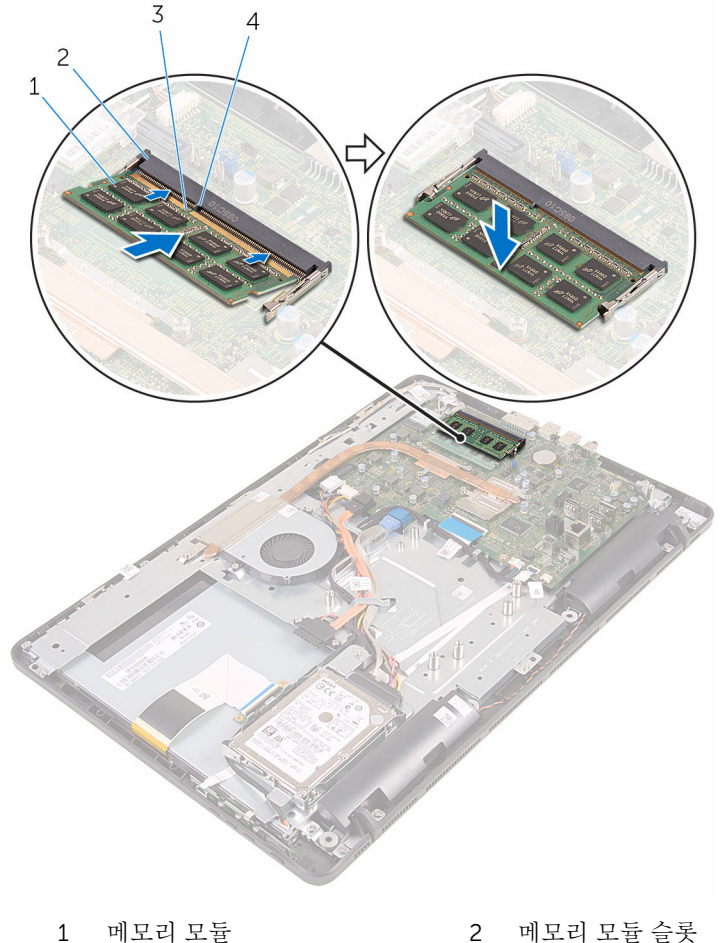

- 
- 노치 4 탭
- 

### 작업후 필수 조건

[시스템](#page-47-0) 보드 실드를 장착합니다.

[후면](#page-24-0) 덮개를 장착합니다.

- 3 "관학 [드라이브](#page-21-0) 장착"의 4단계를 실행합니다.
- [스탠드](#page-17-0)를 장착합니다.

## <span id="page-34-0"></span>무선 카드 분리

#### 경고: 컴퓨터의 내부 작업을 시작하기 전에 컴퓨터와 함께 제공된 안전 정보 를 읽고 <u>컴퓨터 [내부에서](#page-8-0) 작업하기 전에</u>의 단계를 따르십시오. 컴퓨터 내부 작업 후에는 컴퓨터에 [내부에서](#page-11-0) 작업한 후에의 단계를 따르십시오. 안전 모 범 사례에 대한 자세한 내용은 www.dell.com/regulatory\_compliance의 규정 준수 홈페이지를 참고하십시오.

### 전제조건

- 1 [스탠드를](#page-15-0) 분리합니다.
- 2 "광학 [드라이브](#page-18-0) 분리"의 1단계부터 2단계를 수행합니다.
- 3 [후면](#page-22-0) 덮개를 분리합니다.
- 4 [시스템](#page-45-0) 보드 실드를 분리합니다.

#### 절차

- 1 무선 카드를 시스템 보드에 고정시키는 나사를 분리합니다.
- 2 무선 카드에서 안테나 케이블을 분리합니다.

무선 카드를 무선 카드 슬롯 바깥쪽으로 밀어 냅니다.

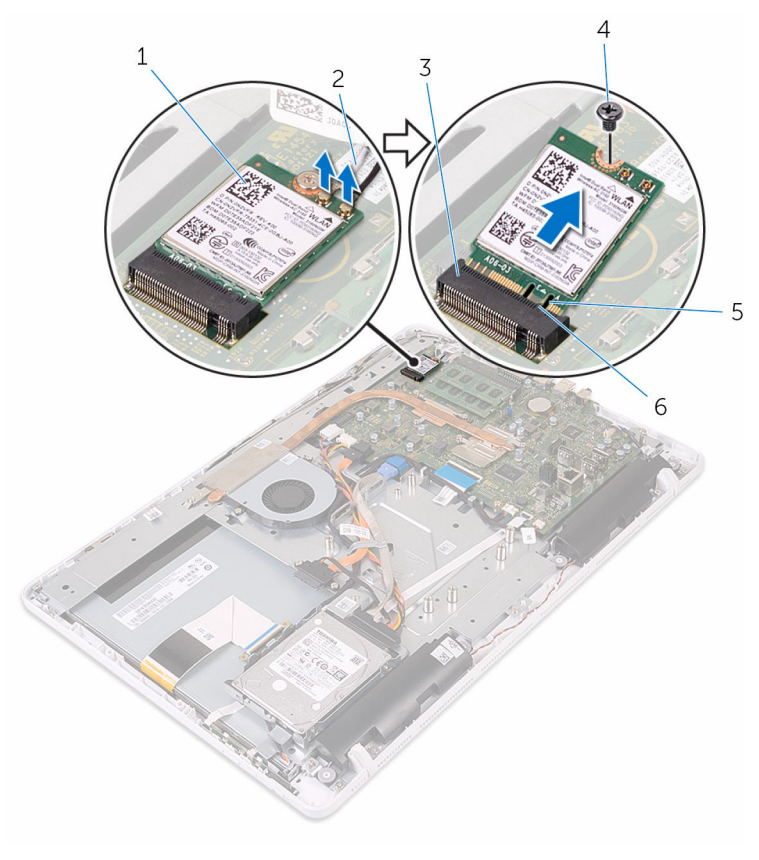

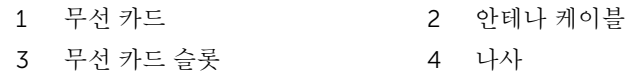
## <span id="page-36-0"></span>무선 카드 장착

#### 경고: 컴퓨터의 내부 작업을 시작하기 전에 컴퓨터와 함께 제공된 안전 정보 를 읽고 <u>컴퓨터 [내부에서](#page-8-0) 작업하기 전에</u>의 단계를 따르십시오. 컴퓨터 내부 작업 후에는 컴퓨터에 [내부에서](#page-11-0) 작업한 후에의 단계를 따르십시오. 안전 모 범 사례에 대한 자세한 내용은 www.dell.com/regulatory\_compliance의 규정 준수 홈페이지를 참고하십시오.

- 1 무선 카드의 노치를 무선 카드 슬롯의 탭에 맞춥니다.
- 2 무선 카드를 넣고 무선 카드 슬롯에 삽입합니다.
- 3 무선 카드의 한쪽 끝을 아래로 누르고 무선 카드의 나사 구멍을 시스템 보드 의 나사 구멍에 맞춥니다.
- 4 무선 카드를 시스템 보드에 고정시키는 나사를 장착합니다.

5 무선 카드에 안테나 케이블을 연결합니다.

다음 표에는 컴퓨터에서 지원되는 무선 카드의 안테나 케이블 색상표가 제공 됩니다.

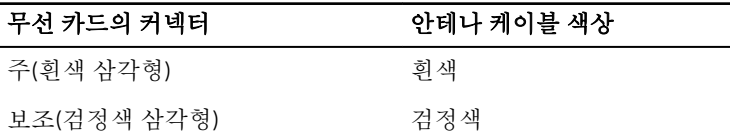

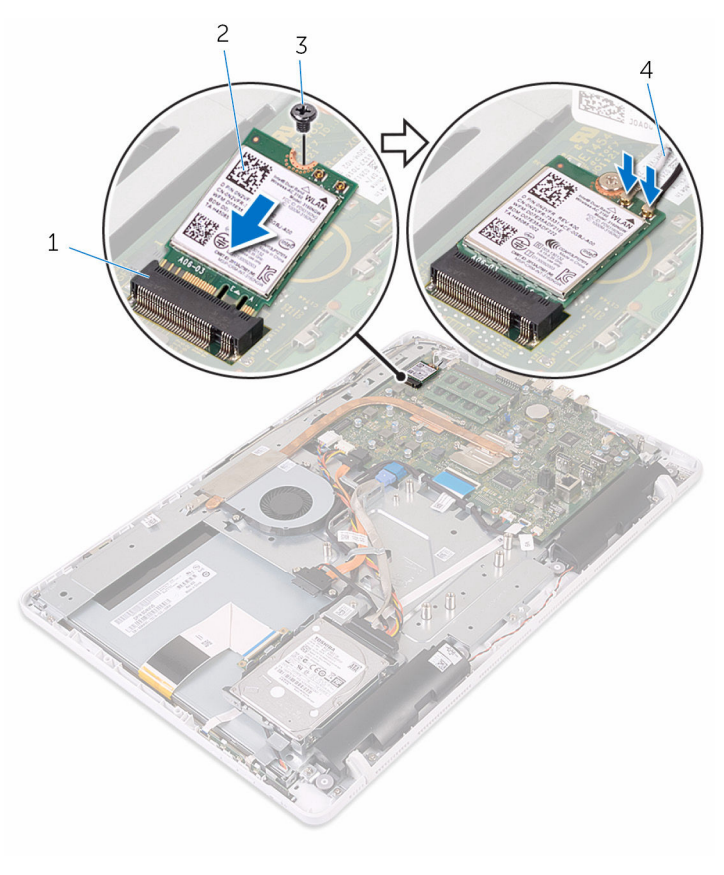

1 무선 카드 슬롯 2 무선 카드 3 나사 4 안테나 케이블

- 
- 

- [시스템](#page-47-0) 보드 실드를 장착합니다.
- [후면](#page-24-0) 덮개를 장착합니다.
- "광학 [드라이브](#page-21-0) 장착"의 4단계를 실행합니다.
- [스탠드](#page-17-0)를 장착합니다.

# <span id="page-39-0"></span>제어 버튼 보드 분리

#### 경고: 컴퓨터의 내부 작업을 시작하기 전에 컴퓨터와 함께 제공된 안전 정보 를 읽고 <u>컴퓨터 [내부에서](#page-8-0) 작업하기 전에</u>의 단계를 따르십시오. 컴퓨터 내부 작업 후에는 컴퓨터에 [내부에서](#page-11-0) 작업한 후에의 단계를 따르십시오. 안전 모 범 사례에 대한 자세한 내용은 www.dell.com/regulatory\_compliance의 규정 준수 홈페이지를 참고하십시오.

### 전제조건

- 1 [스탠드를](#page-15-0) 분리합니다.
- 2 "광학 [드라이브](#page-18-0) 분리"의 1단계부터 2단계를 수행합니다.
- 3 [후면](#page-22-0) 덮개를 분리합니다.

#### 절차

1 손가락을 사용하여 제어 버튼 보드 슬롯의 고정 클립을 누르고 제어 버튼 보 드를 들어 올려 디스플레이 베젤에서 분리합니다.

래치를 열고 제어 버튼 보드에서 제어 버튼 보드 케이블을 분리합니다.

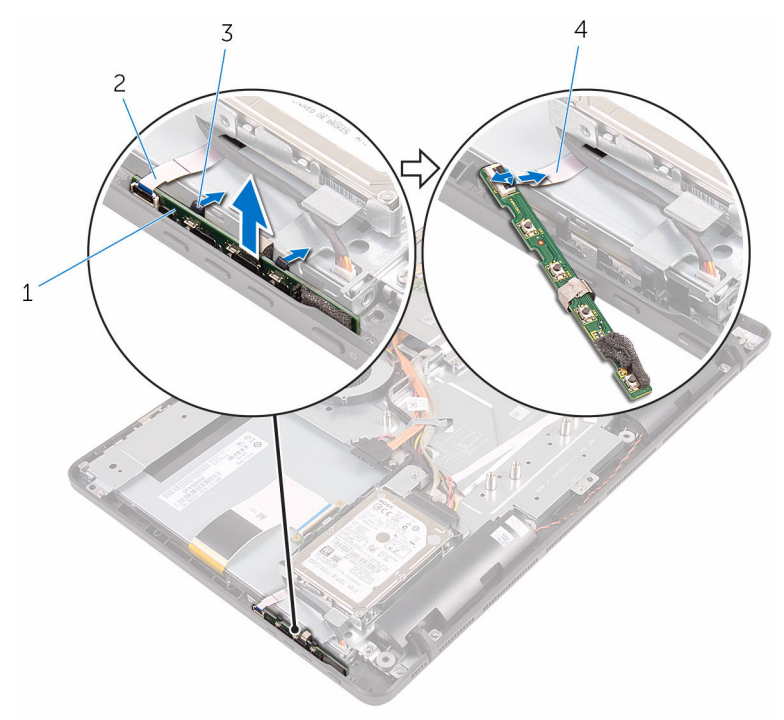

- 
- 
- 제어 버튼 보드 2 디스플레이 베젤
- 고정 클립(2) 4 제어 버튼 보드 케이블

# <span id="page-41-0"></span>제어 버튼 보드 장착

#### 경고: 컴퓨터의 내부 작업을 시작하기 전에 컴퓨터와 함께 제공된 안전 정보 를 읽고 컴퓨터 [내부에서](#page-8-0) 작업하기 전에의 단계를 따르십시오. 컴퓨터 내부 작업 후에는 컴퓨터에 [내부에서](#page-11-0) 작업한 후에의 단계를 따르십시오. 안전 모 범 사례에 대한 자세한 내용은 www.dell.com/regulatory\_compliance의 규정 준수 홈페이지를 참고하십시오.

#### 절차

- 1 제어 버튼 보드 케이블을 제어 버튼 보드의 커넥터에 밀어넣고 래치를 닫아 케이블을 고정합니다.
- 2 고정 클립이 제자리에 끼워질 때까지 제어 버튼 보드를 디스플레이 베젤의 슬롯으로 밉니다.

- 1 [후면](#page-24-0) 덮개를 장착합니다.
- 2 "광학 [드라이브](#page-21-0) 장착"의 4단계를 실행합니다.
- 3 [스탠드](#page-17-0)를 장착합니다.

## <span id="page-42-0"></span>마이크 분리

#### 경고: 컴퓨터의 내부 작업을 시작하기 전에 컴퓨터와 함께 제공된 안전 정보 를 읽고 <u>컴퓨터 [내부에서](#page-8-0) 작업하기 전에</u>의 단계를 따르십시오. 컴퓨터 내부 작업 후에는 컴퓨터에 [내부에서](#page-11-0) 작업한 후에의 단계를 따르십시오. 안전 모 범 사례에 대한 자세한 내용은 www.dell.com/regulatory\_compliance의 규정 준수 홈페이지를 참고하십시오.

### 전제조건

- 노트: 이러한 절차는 터치 스크린 모델에만 해당됩니다. 비터치 스크린 모델 Ø 에서는 마이크가 카메라 조립품에 내장되어 있습니다.
- 1 [스탠드](#page-15-0)를 분리합니다.
- 2 "광학 [드라이브](#page-18-0) 분리"의 1단계부터 2단계를 수행합니다.
- 3 [후면](#page-22-0) 덮개를 분리합니다.

#### 절차

1 마이크로폰 모듈을 디스플레이 조립품 베이스에서 들어 올립니다.

마이크로폰 케이블을 마이크로폰 모듈에서 분리합니다.

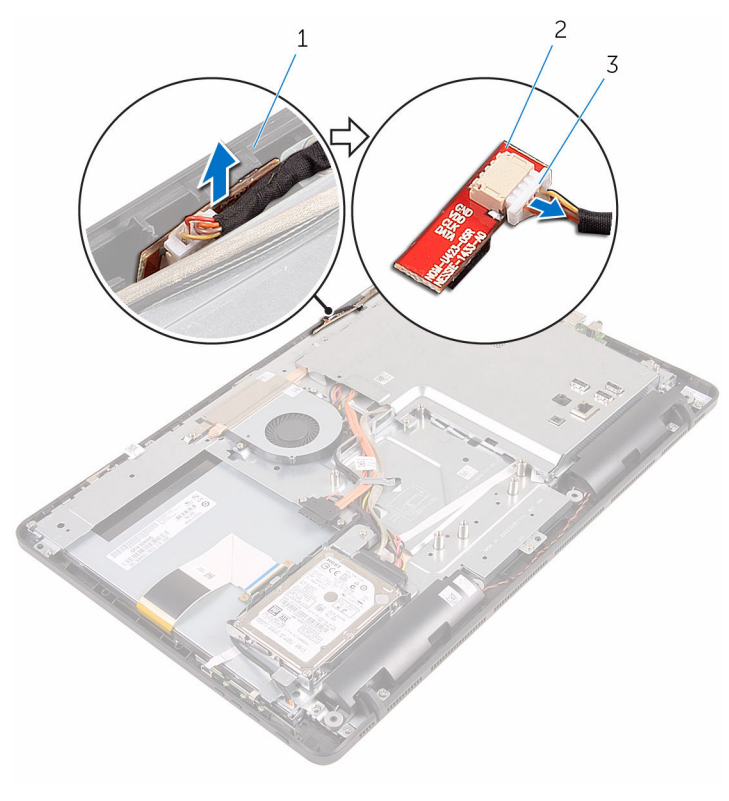

 디스플레이 조립품 베이스 2 마이크로폰 모듈 마이크로폰 케이블

## <span id="page-44-0"></span>마이크 장착

#### 경고: 컴퓨터의 내부 작업을 시작하기 전에 컴퓨터와 함께 제공된 안전 정보 를 읽고 <u>컴퓨터 [내부에서](#page-8-0) 작업하기 전에</u>의 단계를 따르십시오. 컴퓨터 내부 작업 후에는 컴퓨터에 [내부에서](#page-11-0) 작업한 후에의 단계를 따르십시오. 안전 모 범 사례에 대한 자세한 내용은 www.dell.com/regulatory\_compliance의 규정 준수 홈페이지를 참고하십시오.

### 절차

- 1 마이크 모듈 커넥터에 마이크 케이블을 연결합니다.
- 2 마이크 보드를 디스플레이 조립품 베이스의 슬롯에 장착합니다.

- 1 [후면](#page-24-0) 덮개를 장착합니다.
- 2 "광학 [드라이브](#page-21-0) 장착"의 4단계를 실행합니다.
- 3 [스탠드](#page-17-0)를 장착합니다.

# <span id="page-45-0"></span>시스템 보드 실드 제거

#### 경고: 컴퓨터의 내부 작업을 시작하기 전에 컴퓨터와 함께 제공된 안전 정보 를 읽고 <u>컴퓨터 [내부에서](#page-8-0) 작업하기 전에</u>의 단계를 따르십시오. 컴퓨터 내부 작업 후에는 컴퓨터에 [내부에서](#page-11-0) 작업한 후에의 단계를 따르십시오. 안전 모 범 사례에 대한 자세한 내용은 www.dell.com/regulatory\_compliance의 규정 준수 홈페이지를 참고하십시오.

### 전제조건

- 1 [스탠드를](#page-15-0) 분리합니다.
- 2 "광학 [드라이브](#page-18-0) 분리"의 1단계부터 2단계를 수행합니다.
- 3 [후면](#page-22-0) 덮개를 분리합니다.

#### 절차

1 시스템 보드 실드를 디스플레이 조립품 베이스에 고정하는 나사를 분리합니 다.

시스템 보드 실드를 디스플레이 조립품 베이스에서 들어 올립니다.

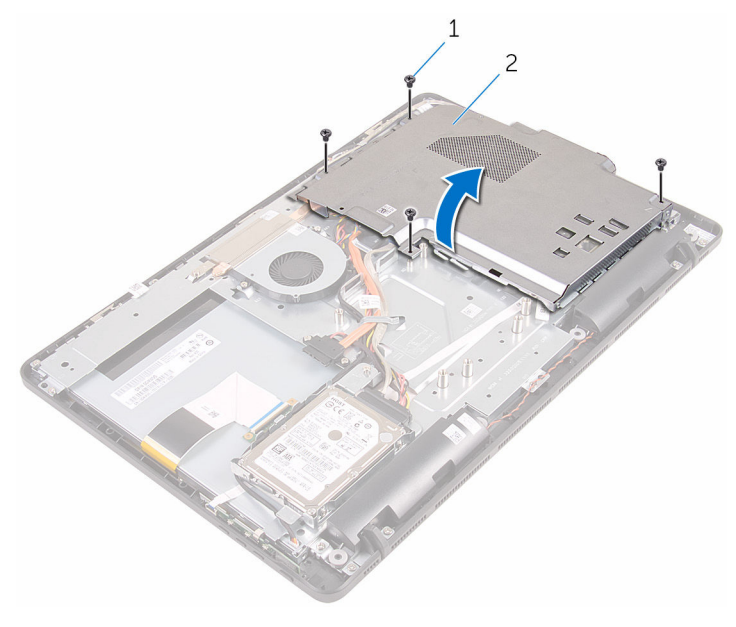

나사(4개) 2 시스템 보드 실드

# <span id="page-47-0"></span>시스템 보드 실드 장착

#### 경고: 컴퓨터의 내부 작업을 시작하기 전에 컴퓨터와 함께 제공된 안전 정보 를 읽고 컴퓨터 [내부에서](#page-8-0) 작업하기 전에의 단계를 따르십시오. 컴퓨터 내부 작업 후에는 컴퓨터에 [내부에서](#page-11-0) 작업한 후에의 단계를 따르십시오. 안전 모 범 사례에 대한 자세한 내용은 www.dell.com/regulatory\_compliance의 규정 준수 홈페이지를 참고하십시오.

#### 절차

- 1 시스템 보드 실드의 슬롯을 시스템 보드의 포트에 맞추고 시스템 보드 실드 를 디스플레이 조립품 베이스에 놓습니다.
- 2 시스템 보드 실드의 나사 구멍을 디스플레이 조립품 베이스의 나사 구멍에 맞춥니다.
- 3 시스템 보드 실드를 디스플레이 조립품 베이스에 고정하는 나사를 장착합니 다.

- 1 [후면](#page-24-0) 덮개를 장착합니다.
- 2 "광학 [드라이브](#page-21-0) 장착"의 4단계를 실행합니다.
- 3 [스탠드를](#page-17-0) 장착합니다.

## <span id="page-48-0"></span>카메라 분리

#### 경고: 컴퓨터의 내부 작업을 시작하기 전에 컴퓨터와 함께 제공된 안전 정보 를 읽고 컴퓨터 [내부에서](#page-8-0) 작업하기 전에의 단계를 따르십시오. 컴퓨터 내부 작업 후에는 컴퓨터에 [내부에서](#page-11-0) 작업한 후에의 단계를 따르십시오. 안전 모 범 사례에 대한 자세한 내용은 www.dell.com/regulatory\_compliance의 규정 준수 홈페이지를 참고하십시오.

### 전제조건

- 노트: 이 장은 터치 스크린 디스플레이를 사용하는 시스템에만 해당됩니다. Ø 비터치 스크린 디스플레이에서는 마이크가 카메라 조립품에 내장되어 있습 니다.
- 1 [스탠드를](#page-15-0) 분리합니다.
- 2 "광학 [드라이브](#page-18-0) 분리"의 1단계부터 2단계를 수행합니다.
- 3 [후면](#page-22-0) 덮개를 분리합니다.
- 4 [시스템](#page-45-0) 보드 실드를 분리합니다.

- 1 시스템 보드에서 마이크 및 카메라 케이블을 분리합니다.
- 2 카메라 케이블의 배선을 기록하고 디스플레이 조립품 베이스의 라우팅 가이 드에서 케이블을 분리합니다.
- 3 안테나 케이블의 배선을 기록하고 디스플레이 조립품 베이스의 탭에서 케이 블을 분리합니다.

카메라 케이블을 카메라 프레임 후면의 탭에서 분리합니다.

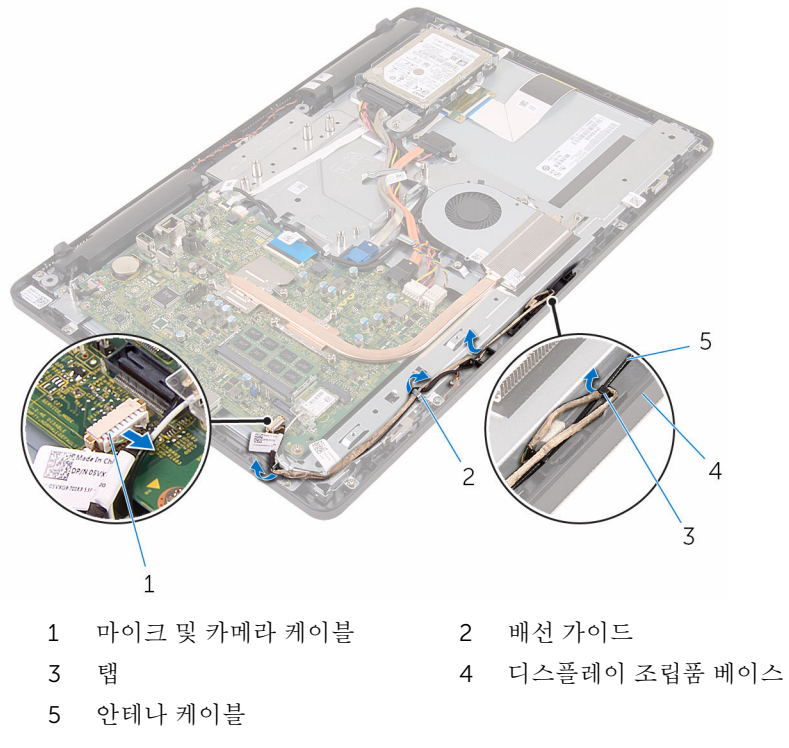

- 손가락 끝으로 고정 클립을 누르고 카메라를 뒤집습니다.
- 카메라에서 카메라 케이블을 분리합니다.

디스플레이 조립품 베이스의 탭에서 카메라 프레임을 해제한 후 들어 올려 꺼냅니다.

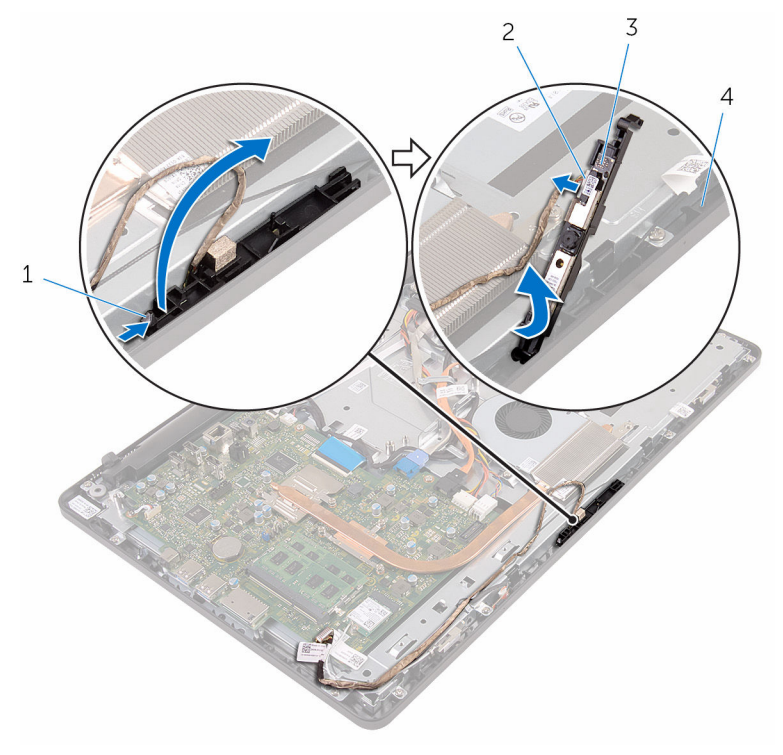

- 
- 고정 클립 2 카메라 케이블
- 카메라 프레임 4 디스플레이 조립품 베이스
- 카메라 프레임에서 카메라를 조심스럽게 제거합니다.

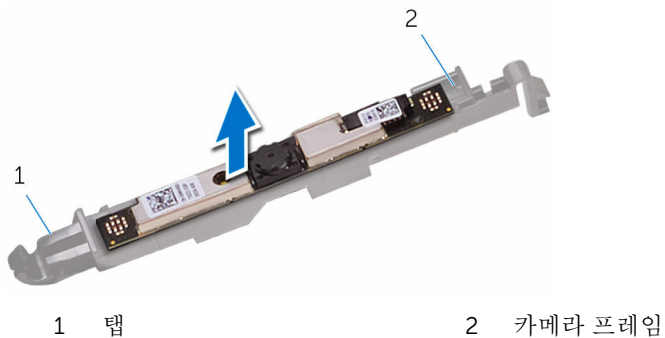

# 카메라 장착

#### 경고: 컴퓨터의 내부 작업을 시작하기 전에 컴퓨터와 함께 제공된 안전 정보 를 읽고 <u>컴퓨터 [내부에서](#page-8-0) 작업하기 전에</u>의 단계를 따르십시오. 컴퓨터 내부 작업 후에는 컴퓨터에 [내부에서](#page-11-0) 작업한 후에의 단계를 따르십시오. 안전 모 범 사례에 대한 자세한 내용은 www.dell.com/regulatory\_compliance의 규정 준수 홈페이지를 참고하십시오.

### 절차

- 1 카메라를 카메라 프레임에 부착합니다.
- 2 카메라 케이블을 카메라 모듈에 연결합니다.
- 3 카메라 프레임이 제자리에 고정될 때까지 디스플레이 베젤의 슬롯에 눌러 넣 습니다.
- 4 카메라 케이블 및 안테나 케이블을 디스플레이 조립품 베이스의 라우팅 가이 드를 통해 배선합니다.
- 5 마이크 및 카메라 케이블을 시스템 보드에 연결합니다.

- 1 [시스템](#page-47-0) 보드 실드를 장착합니다.
- 2 [후면](#page-24-0) 덮개를 장착합니다.
- 3 "광학 [드라이브](#page-21-0) 장착"의 4단계를 실행합니다.
- 4 [스탠드](#page-17-0)를 장착합니다.

## 코인 셀 배터리 분리

- 경고: 컴퓨터의 내부 작업을 시작하기 전에 컴퓨터와 함께 제공된 안전 정보 를 읽고 컴퓨터 [내부에서](#page-8-0) 작업하기 전에의 단계를 따르십시오. 컴퓨터 내부 작업 후에는 컴퓨터에 [내부에서](#page-11-0) 작업한 후에의 단계를 따르십시오. 안전 모 범 사례에 대한 자세한 내용은 www.dell.com/regulatory\_compliance의 규정 준수 홈페이지를 참고하십시오.
- 주의: 코인 셀 배터리를 분리하면 BIOS 설치 프로그램 설정이 기본값으로 재 설정됩니다. 분리하기 전에 BIOS 설치 프로그램의 설정을 기록하는 것이 좋 습니다.

### 전제조건

- 1 [스탠드를](#page-15-0) 분리합니다.
- 2 "광학 [드라이브](#page-18-0) 분리"의 1단계부터 2단계를 수행합니다.
- 3 [후면](#page-22-0) 덮개를 분리합니다.
- 4 [시스템](#page-45-0) 보드 실드를 분리합니다.

### 절차

플라스틱 스크라이브를 사용하여 조심스럽게 시스템 보드의 배터리 소켓에서 코 인 셀 배터리를 꺼냅니다.

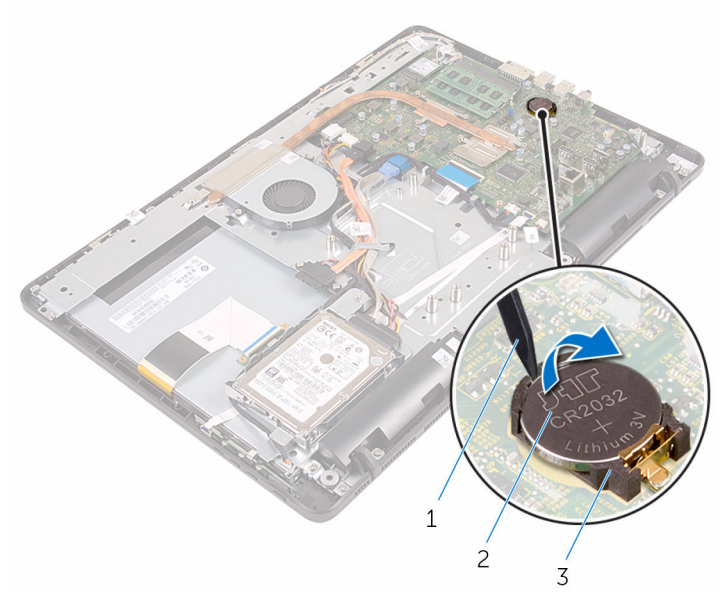

- 플라스틱 스크라이브 2 코인 셀 전지
	-

배터리 소켓

# 코인 셀 배터리 장착

#### 경고: 컴퓨터의 내부 작업을 시작하기 전에 컴퓨터와 함께 제공된 안전 정보 를 읽고 <u>컴퓨터 [내부에서](#page-8-0) 작업하기 전에</u>의 단계를 따르십시오. 컴퓨터 내부 작업 후에는 컴퓨터에 [내부에서](#page-11-0) 작업한 후에의 단계를 따르십시오. 안전 모 범 사례에 대한 자세한 내용은 www.dell.com/regulatory\_compliance의 규정 준수 홈페이지를 참고하십시오.

### 절차

양극 방향이 위로 향하도록 하여 코인 셀 배터리를 배터리 소켓에 삽입한 후 아래 로 눌러 제자리에 맞춥니다.

- 1 [시스템](#page-47-0) 보드 실드를 장착합니다.
- 2 [후면](#page-24-0) 덮개를 장착합니다.
- 3 "광학 [드라이브](#page-21-0) 장착"의 4단계를 실행합니다.
- 4 [스탠드](#page-17-0)를 장착합니다.

## <span id="page-55-0"></span>팬 분리

#### 경고: 컴퓨터의 내부 작업을 시작하기 전에 컴퓨터와 함께 제공된 안전 정보 를 읽고 <u>컴퓨터 [내부에서](#page-8-0) 작업하기 전에</u>의 단계를 따르십시오. 컴퓨터 내부 작업 후에는 컴퓨터에 [내부에서](#page-11-0) 작업한 후에의 단계를 따르십시오. 안전 모 범 사례에 대한 자세한 내용은 www.dell.com/regulatory\_compliance의 규정 준수 홈페이지를 참고하십시오.

### 전제조건

- 1 [스탠드를](#page-15-0) 분리합니다.
- 2 "광학 [드라이브](#page-18-0) 분리"의 1단계부터 2단계를 수행합니다.
- 3 [후면](#page-22-0) 덮개를 분리합니다.
- 4 [시스템](#page-45-0) 보드 실드를 분리합니다.

- 1 시스템 보드에서 팬 케이블을 분리합니다.
- 2 팬을 디스플레이 조립품 베이스에 고정시키는 나사를 제거합니다.

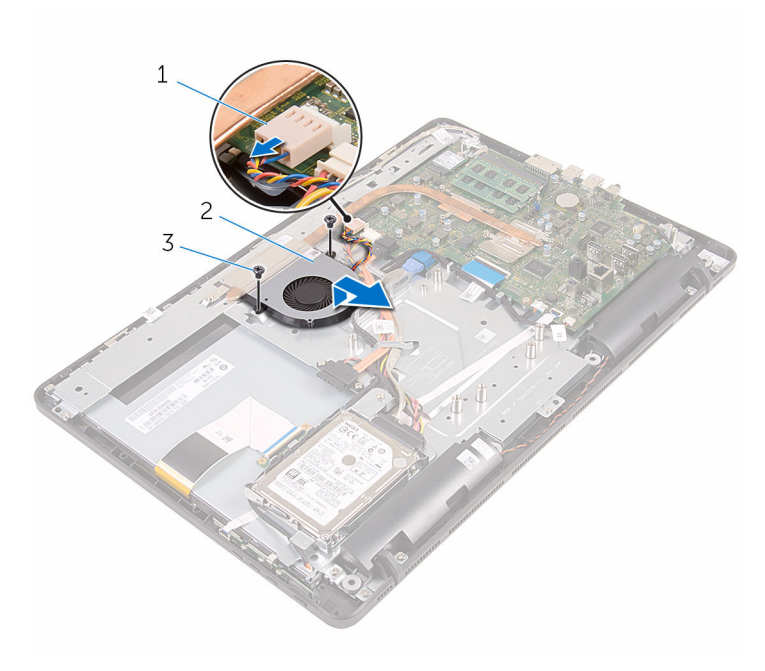

 팬 케이블 2 팬 나사(2개)

## 팬 장착

#### 경고: 컴퓨터의 내부 작업을 시작하기 전에 컴퓨터와 함께 제공된 안전 정보 를 읽고 <u>컴퓨터 [내부에서](#page-8-0) 작업하기 전에</u>의 단계를 따르십시오. 컴퓨터 내부 작업 후에는 컴퓨터에 [내부에서](#page-11-0) 작업한 후에의 단계를 따르십시오. 안전 모 범 사례에 대한 자세한 내용은 www.dell.com/regulatory\_compliance의 규정 준수 홈페이지를 참고하십시오.

#### 절차

- 1 팬을 방열판 아래로 밀어 넣고 디스플레이 조립품 베이스에 놓습니다.
- 2 팬의 나사 구멍을 컴퓨터 디스플레이 조립품 베이스의 나사 구멍에 맞춥니 다.
- 3 디스플레이 조립품 베이스에 팬을 고정시키는 나사를 장착합니다.
- 4 팬 케이블을 시스템 보드에 연결합니다.

- 1 [시스템](#page-47-0) 보드 실드를 장착합니다.
- 2 [후면](#page-24-0) 덮개를 장착합니다.
- 3 "광학 [드라이브](#page-21-0) 장착"의 4단계를 실행합니다.
- 4 [스탠드를](#page-17-0) 장착합니다.

## <span id="page-58-0"></span>방열판 분리

- 경고: 컴퓨터의 내부 작업을 시작하기 전에 컴퓨터와 함께 제공된 안전 정보 를 읽고 컴퓨터 [내부에서](#page-8-0) 작업하기 전에의 단계를 따르십시오. 컴퓨터 내부 작업 후에는 컴퓨터에 [내부에서](#page-11-0) 작업한 후에의 단계를 따르십시오. 안전 모 범 사례에 대한 자세한 내용은 www.dell.com/regulatory\_compliance의 규정 준수 홈페이지를 참고하십시오.
- 경고: 방열판이 정상 작동 중에 뜨거워질 수 있습니다. 충분한 시간 동안 방 열판을 충분히 식힌 다음 만지십시오.
- 주의: 최대 냉각 기능을 확보하려면 방열판의 열 전달 영역을 만지지 마십시 오. 피부의 기름기가 열 그리스의 열 전달 기능을 저하시킬 수 있습니다.

#### 전제조건

- 1 [스탠드를](#page-15-0) 분리합니다.
- 2 "광학 [드라이브](#page-18-0) 분리"의 1단계부터 2단계를 수행합니다.
- 3 [후면](#page-22-0) 덮개를 분리합니다.
- 4 [시스템](#page-45-0) 보드 실드를 분리합니다.

- 1 방열판을 디스플레이 조립품 베이스에 고정하는 나사를 분리합니다.
- 2 방열판을 시스템 보드에 고정시키는 조임 나사를 방열판에 표시된 번호 순서 대로 풀어 줍니다.

방열판을 들어 올려 시스템 보드에서 분리합니다.

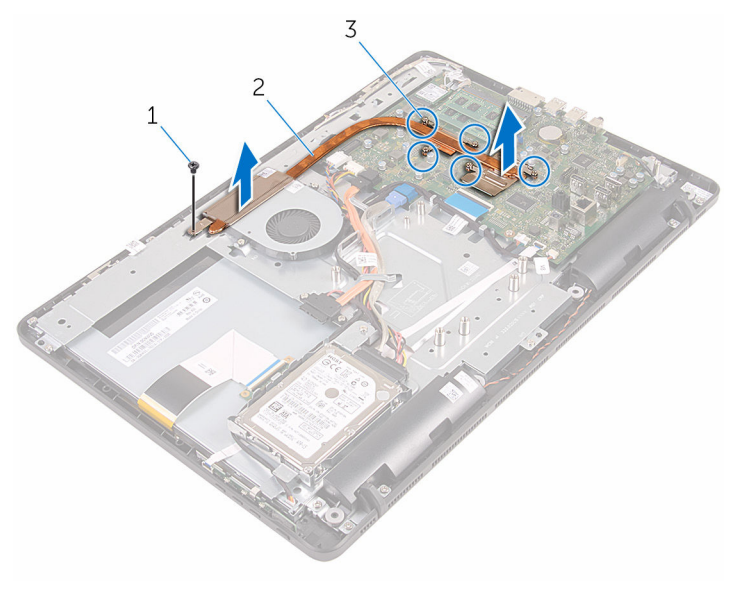

나사 2 방열판

조임 나사(5개)

## <span id="page-60-0"></span>방열판 장착

경고: 컴퓨터의 내부 작업을 시작하기 전에 컴퓨터와 함께 제공된 안전 정보 를 읽고 컴퓨터 [내부에서](#page-8-0) 작업하기 전에의 단계를 따르십시오. 컴퓨터 내부 작업 후에는 컴퓨터에 [내부에서](#page-11-0) 작업한 후에의 단계를 따르십시오. 안전 모 범 사례에 대한 자세한 내용은 www.dell.com/regulatory\_compliance의 규정 준수 홈페이지를 참고하십시오.

주의: 방열판을 잘못 맞추면 시스템 보드 및 프로세서가 손상될 수 있습니다.

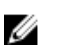

노트: 기존 시스템 보드 및 팬을 함께 재설치할 경우 기존의 열 그리스를 다 시 사용할 수 있습니다. 시스템 보드 또는 팬이 교체된 경우 키트에 함께 제 공된 열 패드를 이용해 열 전도성을 확보합니다.

#### 절차

- 1 방열판의 조임 나사를 시스템 보드의 나사 구멍에 맞춥니다.
- 2 방열판을 시스템 보드에 고정시키는 조임 나사를 방열판에 표시된 번호 순서 대로 조입니다.
- 3 방열판을 디스플레이 조립품 베이스에 고정하는 나사를 장착합니다.

- 1 [시스템](#page-47-0) 보드 실드를 장착합니다.
- 2 [후면](#page-24-0) 덮개를 장착합니다.
- 3 "광학 [드라이브](#page-21-0) 장착"의 4단계를 실행합니다.
- 4 [스탠드](#page-17-0)를 장착합니다.

## <span id="page-61-0"></span>스피커 분리

#### 경고: 컴퓨터의 내부 작업을 시작하기 전에 컴퓨터와 함께 제공된 안전 정보 를 읽고 <u>컴퓨터 [내부에서](#page-8-0) 작업하기 전에</u>의 단계를 따르십시오. 컴퓨터 내부 작업 후에는 컴퓨터에 [내부에서](#page-11-0) 작업한 후에의 단계를 따르십시오. 안전 모 범 사례에 대한 자세한 내용은 www.dell.com/regulatory\_compliance의 규정 준수 홈페이지를 참고하십시오.

### 전제조건

- 1 [스탠드를](#page-15-0) 분리합니다.
- 2 "광학 [드라이브](#page-18-0) 분리"의 1단계부터 2단계를 수행합니다.
- 3 [후면](#page-22-0) 덮개를 분리합니다.
- 4 [시스템](#page-45-0) 보드 실드를 분리합니다.

- 1 시스템 보드에서 스피커 케이블을 분리합니다.
- 2 스피커 케이블의 배선과 컴퓨터 베젤의 고무 그로밋의 위치를 기록합니다.

스피커와 케이블을 함께 들어 올려 디스플레이 베젤에서 분리합니다.

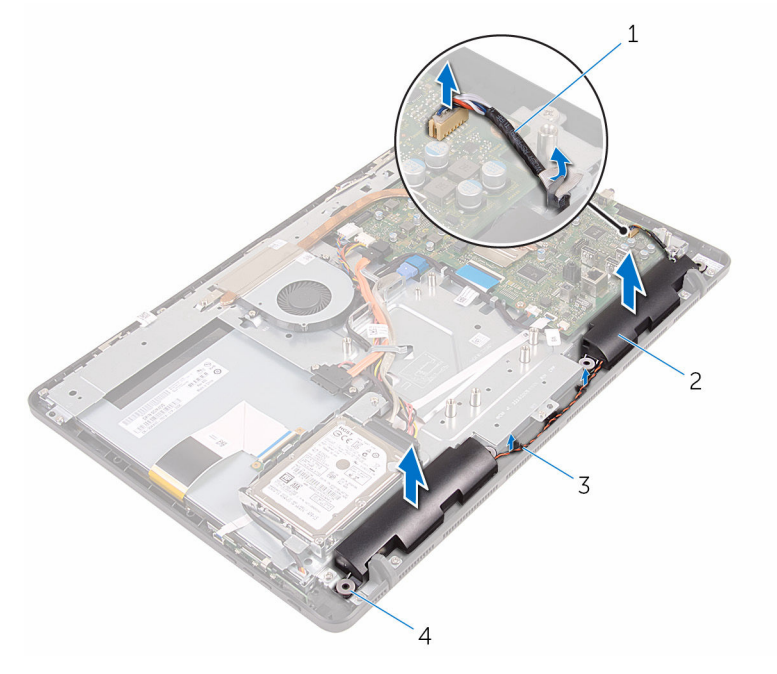

- 
- 스피커 케이블 2 스피커(2개)
- 배선 가이드 4 고무 그로밋(4개)

## 스피커 장착

#### 경고: 컴퓨터의 내부 작업을 시작하기 전에 컴퓨터와 함께 제공된 안전 정보 를 읽고 컴퓨터 [내부에서](#page-8-0) 작업하기 전에의 단계를 따르십시오. 컴퓨터 내부 작업 후에는 컴퓨터에 [내부에서](#page-11-0) 작업한 후에의 단계를 따르십시오. 안전 모 범 사례에 대한 자세한 내용은 www.dell.com/regulatory\_compliance의 규정 준수 홈페이지를 참고하십시오.

#### 절차

- 1 디스플레이 베젤의 정렬 포스트 및 고무 그로밋을 사용해 스피커를 디스플레 이 베젤에 둡니다.
- 2 디스플레이 베젤 및 디스플레이 패널 베이스의 라우팅 가이드를 통해 스피커 케이블을 배선합니다.
- 3 시스템 보드에 스피커 케이블을 연결합니다.

- 1 [시스템](#page-47-0) 보드 실드를 장착합니다.
- 2 [후면](#page-24-0) 덮개를 장착합니다.
- 3 "광학 [드라이브](#page-21-0) 장착"의 4단계를 실행합니다.
- 4 [스탠드를](#page-17-0) 장착합니다.

## <span id="page-64-0"></span>시스템 보드 제거

- 경고: 컴퓨터의 내부 작업을 시작하기 전에 컴퓨터와 함께 제공된 안전 정보 를 읽고 컴퓨터 [내부에서](#page-8-0) 작업하기 전에의 단계를 따르십시오. 컴퓨터 내부 작업 후에는 컴퓨터에 [내부에서](#page-11-0) 작업한 후에의 단계를 따르십시오. 안전 모 범 사례에 대한 자세한 내용은 www.dell.com/regulatory\_compliance의 규정 준수 홈페이지를 참고하십시오.
- 노트: 사용중인 컴퓨터의 서비스 태그는 시스템 보드에 저장되어 있습니다. Ø 시스템 보드를 교체한 후에 BIOS에 서비스 태그를 반드시 입력해야 합니다.
- 노트: 시스템 보드를 교체하면 시스템 설정을 사용하여 변경된 BIOS 변경사 U 항이 모두 제거됩니다. BIOS 설치 프로그램에 다시 만들어야 합니다. 시스 템 보드를 교체한 후 원하는 대로 변경합니다.
- 노트: 시스템 보드에서 케이블을 분리하기 전에 커넥터의 위치를 기록하여 Ø 시스템 보드를 교체한 후에 정확하게 다시 연결할 수 있도록 합니다.

#### 전제조건

- 1 [스탠드를](#page-15-0) 분리합니다.
- 2 "광학 [드라이브](#page-18-0) 분리"의 1단계부터 2단계를 수행합니다.
- 3 [후면](#page-22-0) 덮개를 분리합니다.
- 4 [시스템](#page-45-0) 보드 실드를 분리합니다.
- 5 [방열판을](#page-58-0) 분리합니다.
- 6 [메모리](#page-29-0) 모듈을 분리합니다.
- 7 [무선](#page-34-0) 카드를 분리합니다.

#### 절차

1 팬 케이블, 하드 드라이브 및 광학 드라이브 전원 케이블, 광학 드라이브 데이 터 케이블, 하드 드라이브 데이터 케이블, 마이크 및 카메라 케이블, 스피커 케이블, 디스플레이 패널 전원 케이블 및 터치 보드 케이블을 시스템 보드에 서 분리합니다.

2 래치를 열고 제어 버튼 보드 케이블 및 디스플레이 케이블을 시스템 보드에 서 분리합니다.

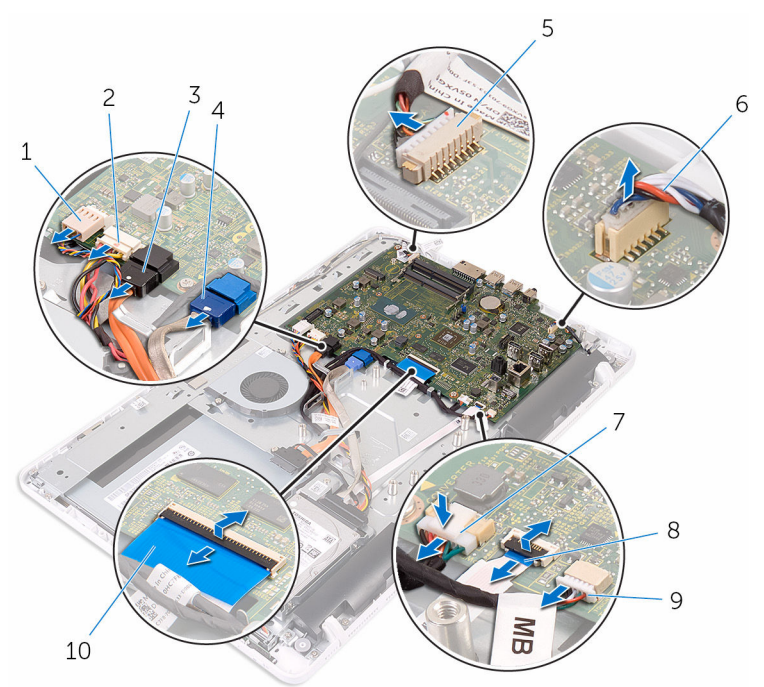

- 3 광학 드라이브 데이터 케이블 4 하드 드라이브 데이터 케이 5 마이크 및 카메라 케이블 6 스피커 케이블 7 디스플레이 패널 전원 케이블 8 제어 버튼 보드 케이블 9 터치 보드 케이블 노트: 터치 보드 케이블 Ø
	- 은 비터치 시스템에서 사용할 수 없습니다.
- 1 팬 케이블 2 하드 드라이브 및 광학 드라 이브 전원 케이블
	- 블
	-
	-
	- 10 디스플레이 케이블
- 3 시스템 보드를 디스플레이 조립품 베이스에 고정시키는 나사를 분리합니다.

시스템 보드를 디스플레이 조립품 베이스에서 들어 올립니다.

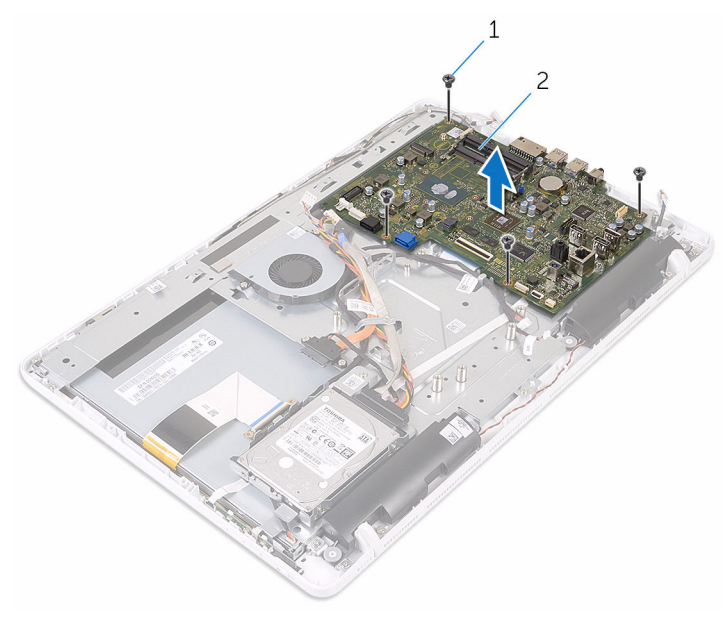

나사(4개) 2 시스템 보드

## <span id="page-67-0"></span>시스템 보드 장착

- 경고: 컴퓨터의 내부 작업을 시작하기 전에 컴퓨터와 함께 제공된 안전 정보 를 읽고 컴퓨터 [내부에서](#page-8-0) 작업하기 전에의 단계를 따르십시오. 컴퓨터 내부 작업 후에는 컴퓨터에 [내부에서](#page-11-0) 작업한 후에의 단계를 따르십시오. 안전 모 범 사례에 대한 자세한 내용은 www.dell.com/regulatory\_compliance의 규정 준수 홈페이지를 참고하십시오.
- 노트: 사용중인 컴퓨터의 서비스 태그는 시스템 보드에 저장되어 있습니다. Ø 시스템 보드를 교체한 후에 BIOS에 서비스 태그를 반드시 입력해야 합니다.
- 노트: 시스템 보드를 교체하면 시스템 설정을 사용하여 변경된 BIOS 변경사 U 항이 모두 제거됩니다. BIOS 설치 프로그램에 다시 만들어야 합니다. 시스 템 보드를 교체한 후 원하는 대로 변경합니다.

#### 절차

- 1 시스템 보드의 나사 구멍을 디스플레이 조립품 베이스의 나사 구멍에 맞춥니 다.
- 2 시스템 보드를 디스플레이 조립품 베이스에 고정하는 나사를 장착합니다.
- 3 제어 버튼 보드와 디스플레이 케이블을 시스템 보드의 해당 커넥터에 밀어 넣고 래치를 닫아 케이블을 고정합니다.
- 4 터치 보드 케이블, 디스플레이 패널 전원 케이블, 스피커 케이블, 마이크 및 카메라 케이블, 하드 드라이브 데이터 케이블, 광학 드라이브 데이터 케이블, 하드 드라이브 및 광학 드라이브 전원 케이블 및 팬 케이블을 시스템 보드에 연결합니다.

- 1 [무선](#page-36-0) 카드를 장착합니다.
- 2 [메모리](#page-31-0) 모듈을 장착합니다.
- 3 [방열판을](#page-60-0) 장착합니다.
- 4 [시스템](#page-47-0) 보드 실드를 장착합니다.
- 5 [후면](#page-24-0) 덮개를 장착합니다.
- 6 "광학 [드라이브](#page-21-0) 장착"의 4단계를 실행합니다.
- 7 [스탠드를](#page-17-0) 장착합니다.

# <span id="page-68-0"></span>디스플레이 케이블 분리

#### 경고: 컴퓨터의 내부 작업을 시작하기 전에 컴퓨터와 함께 제공된 안전 정보 를 읽고 컴퓨터 [내부에서](#page-8-0) 작업하기 전에의 단계를 따르십시오. 컴퓨터 내부 작업 후에는 컴퓨터에 [내부에서](#page-11-0) 작업한 후에의 단계를 따르십시오. 안전 모 범 사례에 대한 자세한 내용은 www.dell.com/regulatory\_compliance의 규정 준수 홈페이지를 참고하십시오.

### 전제조건

- 1 [스탠드를](#page-15-0) 분리합니다.
- 2 "광학 [드라이브](#page-18-0) 분리"의 1단계부터 2단계를 수행합니다.
- 3 [후면](#page-22-0) 덮개를 분리합니다.
- 4 [메모리](#page-29-0) 모듈을 분리합니다.
- 5 [무선](#page-34-0) 카드를 분리합니다.
- 6 제어 버튼 [보드를](#page-39-0) 분리합니다.
- 7 [마이크를](#page-42-0) 분리합니다.
- 8 [시스템](#page-45-0) 보드 실드를 분리합니다.
- 9 [방열판을](#page-58-0) 분리합니다.
- 10 [시스템](#page-64-0) 보드를 분리합니다.

- 1 디스플레이 케이블을 디스플레이 조립품에 고정시키는 테이프를 떼어냅니 다.
- 2 클립을 누르고 디스플레이 조립품에서 디스플레이 케이블을 분리합니다.

디스플레이 조립품에서 디스플레이 케이블을 들어 올려 분리합니다.

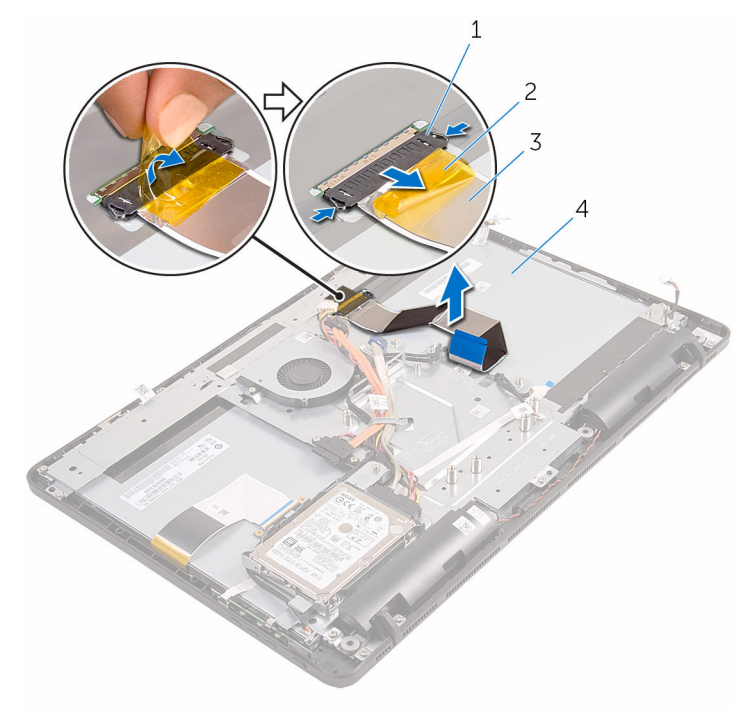

- 클립(2개) 2 테이프
- 디스플레이 케이블 4 디스플레이 조립품
- -

# 디스플레이 케이블 교체

#### 경고: 컴퓨터의 내부 작업을 시작하기 전에 컴퓨터와 함께 제공된 안전 정보 를 읽고 컴퓨터 [내부에서](#page-8-0) 작업하기 전에의 단계를 따르십시오. 컴퓨터 내부 작업 후에는 컴퓨터에 [내부에서](#page-11-0) 작업한 후에의 단계를 따르십시오. 안전 모 범 사례에 대한 자세한 내용은 www.dell.com/regulatory\_compliance의 규정 준수 홈페이지를 참고하십시오.

#### 절차

- 1 디스플레이 케이블을 디스플레이 조립품에 연결하고 래치를 아래로 닫아 케 이블을 고정합니다.
- 2 디스플레이 케이블을 디스플레이 조립품에 고정시키는 테이프를 부착합니 다.

- 1 [시스템](#page-67-0) 보드를 장착합니다.
- 2 [방열판](#page-60-0)을 장착합니다.
- 3 [시스템](#page-47-0) 보드 실드를 장착합니다.
- 4 [마이크](#page-44-0)를 장착합니다.
- 5 제어 버튼 [보드를](#page-41-0) 장착합니다.
- 6 [무선](#page-36-0) 카드를 장착합니다.
- 7 [메모리](#page-31-0) 모듈을 장착합니다.
- 8 [후면](#page-24-0) 덮개를 장착합니다.
- 9 "광학 [드라이브](#page-21-0) 장착"의 4단계를 실행합니다.
- 10 [스탠드](#page-17-0)를 장착합니다.

# 디스플레이 조립품 분리

#### 경고: 컴퓨터의 내부 작업을 시작하기 전에 컴퓨터와 함께 제공된 안전 정보 를 읽고 컴퓨터 [내부에서](#page-8-0) 작업하기 전에의 단계를 따르십시오. 컴퓨터 내부 작업 후에는 컴퓨터에 [내부에서](#page-11-0) 작업한 후에의 단계를 따르십시오. 안전 모 범 사례에 대한 자세한 내용은 www.dell.com/regulatory\_compliance의 규정 준수 홈페이지를 참고하십시오.

### 전제조건

- [스탠드를](#page-15-0) 분리합니다.
- "광학 [드라이브](#page-18-0) 분리"의 1단계부터 2단계를 수행합니다.
- [후면](#page-22-0) 덮개를 분리합니다.
- "하드 [드라이브](#page-25-0) 분리"의 1단계부터 4단계를 수행합니다.
- 제어 버튼 [보드를](#page-39-0) 분리합니다.
- [마이크를](#page-42-0) 분리합니다.
- [시스템](#page-45-0) 보드 실드를 분리합니다.
- [카메라를](#page-48-0) 분리합니다.
- [팬을](#page-55-0) 분리합니다.
- [방열판을](#page-58-0) 분리합니다.
- [메모리](#page-29-0) 모듈을 분리합니다.
- [스피커를](#page-61-0) 분리합니다.
- [무선](#page-34-0) 카드를 분리합니다.
- [시스템](#page-64-0) 보드를 분리합니다.
- [디스플레이](#page-68-0) 케이블을 분리합니다.

- 광학 드라이브 데이터 케이블을 디스플레이 조립품 베이스에 고정시키는 나 사를 제거합니다.
- 터치 스크린 보드 케이블 및 디스플레이 패널 전원 케이블을 디스플레이 조 립품 베이스에 있는 커넥터에서 분리합니다.
3 광학 드라이브 데이터, 터치 보드, 디스플레이 백라이트, 하드 드라이브 및 제 어 버튼 보드 케이블의 배선 경로를 기록해 두고 디스플레이 조립품 베이스 의 라우팅 가이드에서 케이블을 분리합니다.

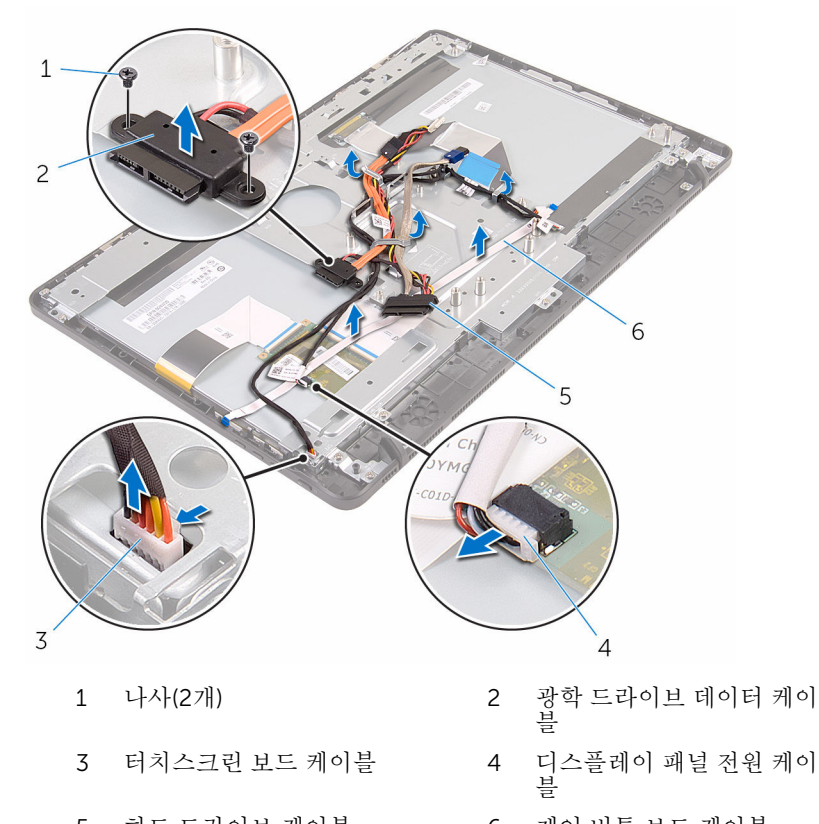

- 5 하드 드라이브 케이블 6 제어 버튼 보드 케이블
- 4 디스플레이 조립품 베이스를 디스플레이 조립품에 고정시키는 나사를 제거 합니다.

디스플레이 조립품 베이스를 디스플레이 조립품의 탭에서 분리합니다.

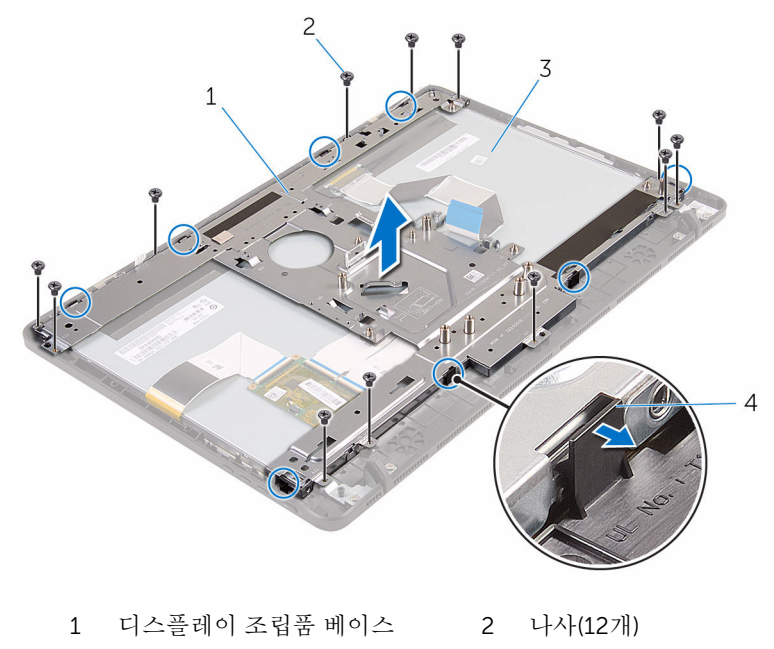

디스플레이 조립품 4 탭(8개)

디스플레이 조립품 베이스를 들어 올려 디스플레이 조립품에서 분리합니다. [고무](#page-77-0) 다리를 제거합니다.

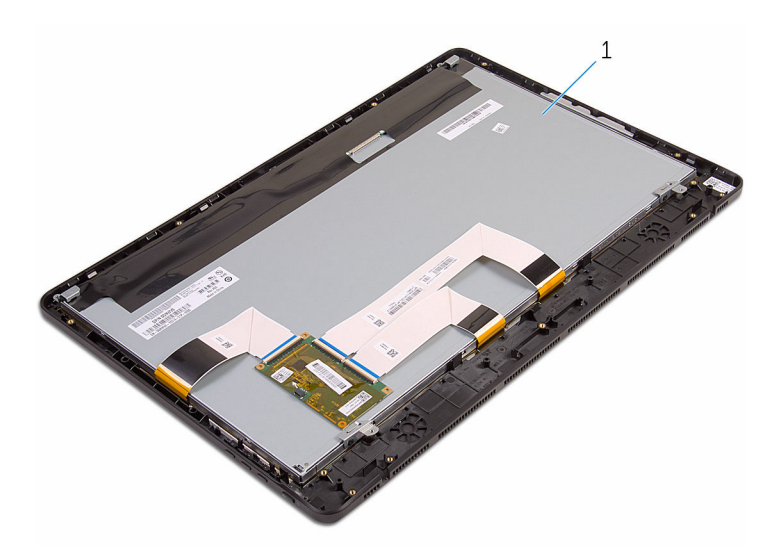

디스플레이 조립품

## <span id="page-75-0"></span>디스플레이 조립품 장착

#### 경고: 컴퓨터의 내부 작업을 시작하기 전에 컴퓨터와 함께 제공된 안전 정보 를 읽고 컴퓨터 [내부에서](#page-8-0) 작업하기 전에의 단계를 따르십시오. 컴퓨터 내부 작업 후에는 컴퓨터에 [내부에서](#page-11-0) 작업한 후에의 단계를 따르십시오. 안전 모 범 사례에 대한 자세한 내용은 www.dell.com/regulatory\_compliance의 규정 준수 홈페이지를 참고하십시오.

### 절차

- 1 [고무](#page-79-0) 다리를 장착합니다.
- 2 디스플레이 조립품의 탭을 디스플레이 조립품 베이스에 있는 슬롯에 밀어 넣 습니다.
- 3 디스플레이 조립품에 디스플레이 조립품 베이스를 장착합니다.
- 4 디스플레이 조립품 베이스를 디스플레이 조립품에 고정하는 나사를 장착합 니다.
- 5 광학 드라이브 데이터 케이블, 터치 보드 케이블, 디스플레이 백라이트 케이 블, 하드 드라이브 케이블 밑 제어 버튼 보드 케이블을 디스플레이 조립품 베 이스의 라우팅 가이드를 통해 배선합니다.
- 6 광학 드라이브 데이터 케이블을 디스플레이 조립품 베이스에 고정하는 나사 를 장착합니다.

### 작업후 필수 조건

- 1 [디스플레이](#page-70-0) 케이블을 장착합니다.
- 2 [시스템](#page-67-0) 보드를 장착합니다.
- 3 [무선](#page-36-0) 카드를 장착합니다.
- 4 [스피커를](#page-63-0) 장착합니다.
- 5 [메모리](#page-31-0) 모듈을 장착합니다.
- 6 [방열판을](#page-60-0) 장착합니다.
- 7 [팬을](#page-57-0) 장착합니다.
- 8 [카메라를](#page-51-0) 장착합니다.
- 9 [시스템](#page-47-0) 보드 실드를 장착합니다.
- 10 [마이크를](#page-44-0) 장착합니다.
- 11 제어 버튼 [보드를](#page-41-0) 장착합니다.
- 12 "하드 [드라이브](#page-28-0) 장착"의 3단계부터 7단계를 수행합니다.
- 13 <u>[후면](#page-24-0) 덮개</u>를 장착합니다.
- 14 "광학 [드라이브](#page-21-0) 장착"의 4단계를 실행합니다.
- 15 [스탠드](#page-17-0)를 장착합니다.

## <span id="page-77-0"></span>고무 다리 분리

#### 경고: 컴퓨터의 내부 작업을 시작하기 전에 컴퓨터와 함께 제공된 안전 정보 를 읽고 컴퓨터 [내부에서](#page-8-0) 작업하기 전에의 단계를 따르십시오. 컴퓨터 내부 작업 후에는 컴퓨터에 [내부에서](#page-11-0) 작업한 후에의 단계를 따르십시오. 안전 모 범 사례에 대한 자세한 내용은 www.dell.com/regulatory\_compliance의 규정 준수 홈페이지를 참고하십시오.

## 전제조건

- [스탠드를](#page-15-0) 분리합니다.
- "광학 [드라이브](#page-18-0) 분리"의 1단계부터 2단계를 수행합니다.
- [후면](#page-22-0) 덮개를 분리합니다.
- "하드 [드라이브](#page-25-0) 분리"의 1단계부터 4단계를 수행합니다.
- [시스템](#page-45-0) 보드 실드를 분리합니다.
- [팬을](#page-55-0) 분리합니다.
- [방열판을](#page-58-0) 분리합니다.
- [메모리](#page-29-0) 모듈을 분리합니다.
- [스피커를](#page-61-0) 분리합니다.
- [무선](#page-34-0) 카드를 분리합니다.
- [시스템](#page-64-0) 보드를 분리합니다.
- "[디스플레이](#page-71-0) 패널 분리"의 1단계부터 6단계를 수행합니다.

### 절차

고무 다리를 디스플레이 베젤에 고정시키는 나사를 제거합니다.

디스플레이 베젤에서 고무 다리를 들어 올립니다.

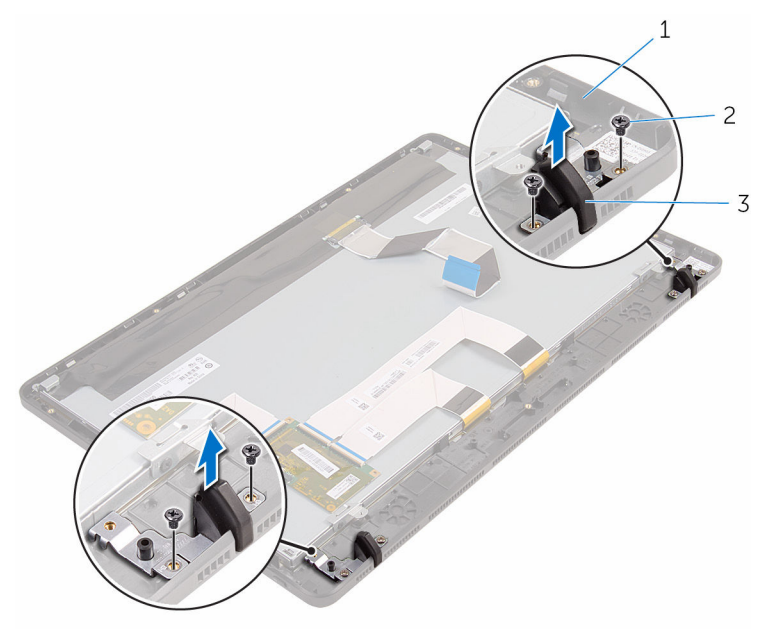

- 디스플레이 베젤 2 나사(4개)
- 고무 다리(2개)

## <span id="page-79-0"></span>고무 다리 장착

#### 경고: 컴퓨터의 내부 작업을 시작하기 전에 컴퓨터와 함께 제공된 안전 정보 를 읽고 컴퓨터 [내부에서](#page-8-0) 작업하기 전에의 단계를 따르십시오. 컴퓨터 내부 작업 후에는 컴퓨터에 [내부에서](#page-11-0) 작업한 후에의 단계를 따르십시오. 안전 모 범 사례에 대한 자세한 내용은 www.dell.com/regulatory\_compliance의 규정 준수 홈페이지를 참고하십시오.

### 절차

- 고무 다리의 나사 구멍을 디스플레이 베젤의 나사 구멍에 맞춥니다.
- 스피커 덮개를 디스플레이 베젤에 고정시키는 나사를 장착합니다.

### 작업후 필수 조건

- "[디스플레이](#page-75-0) 조립품 장착"의 2단계부터 6단계를 수행합니다.
- [시스템](#page-67-0) 보드를 장착합니다.
- [무선](#page-36-0) 카드를 장착합니다.
- [스피커](#page-63-0)를 장착합니다.
- [메모리](#page-31-0) 모듈을 장착합니다.
- [방열판](#page-60-0)을 장착합니다.
- [팬](#page-57-0)을 장착합니다.
- [시스템](#page-47-0) 보드 실드를 장착합니다.
- "하드 [드라이브](#page-28-0) 장착"의 3단계부터 7단계를 수행합니다.
- [후면](#page-24-0) 덮개를 장착합니다.
- "광학 [드라이브](#page-21-0) 장착"의 4단계를 실행합니다.
- [스탠드](#page-17-0)를 장착합니다.

## BIOS 설치 프로그램

## 개요

#### 주의: 컴퓨터 전문가가 아닌 경우 시스템 설정 프로그램의 설정을 변경하지 마십시오. 일부 변경은 컴퓨터의 오작동을 발생시킬 수 있습니다.

노트: BIOS 시스템 설치 프로그램을 사용하기 전에 나중에 참조할 수 있도 록 BIOS 시스템 설치 프로그램 화면 정보를 기록해 두는 것이 좋습니다.

BIOS 설치 프로그램을 사용하여 다음을 수행할 수 있습니다.

- RAM 크기, 하드 드라이브 크기와 같은 해당 컴퓨터에 설치된 하드웨어 정보 를 확인합니다.
- 시스템 구성 정보를 변경합니다.
- 사용자 선택 가능한 옵션 설정 또는 변경(예: 사용자 암호, 설치된 하드 드라이 브 유형, 기본 장치 사용 또는 사용 안 함 등)합니다.

#### BIOS 설치 프로그램 시작하기

- 1 컴퓨터를 켜거나 다시 시작합니다.
- 2 POST 중에 DELL 로고가 표시되면 F2 프롬프트가 표시되는 즉시 F2 키를 누 릅니다.
	-

노트: F2 프롬프트는 키보드가 초기화되었다는 것을 나타냅니다. 이 프 롬프트는 잠깐만 나타나므로, 표시되는지 잘 살폈다가 F2키를 누릅니 다. F2 프롬프트가 나타나기 전에 F2 키를 누르면 이 키 입력이 손실됩 니다. 시간이 초과되어 운영 체제 로고가 나타나면 운영 체제 바탕 화면 이 표시될 때까지 기다린 다음 컴퓨터를 끄고 다시 시도합니다.

### 잊은 암호 삭제

경고: 컴퓨터의 내부 작업을 시작하기 전에 컴퓨터와 함께 제공된 안전 정보 를 읽고 컴퓨터 [내부에서](#page-8-0) 작업하기 전에의 단계를 따르십시오. 컴퓨터 내부 작업 후에는 컴퓨터에 [내부에서](#page-11-0) 작업한 후에의 단계를 따르십시오. 안전 모 범 사례에 대한 자세한 내용은 www.dell.com/regulatory\_compliance의 규정 준수 홈페이지를 참고하십시오.

절차

1 시스템 보드에서 암호 점퍼(PSWD)를 찾습니다.

노트: 점퍼의 위치에 관한 자세한 내용은 "시스템 보드 [구성요소](#page-13-0)"를 참 조하십시오.

- 2 암호 점퍼 핀에서 점퍼 플러그를 분리합니다.
- 3 약 5초 동안 기다린 후 점퍼 플러그를 원래 위치에 장착합니다.

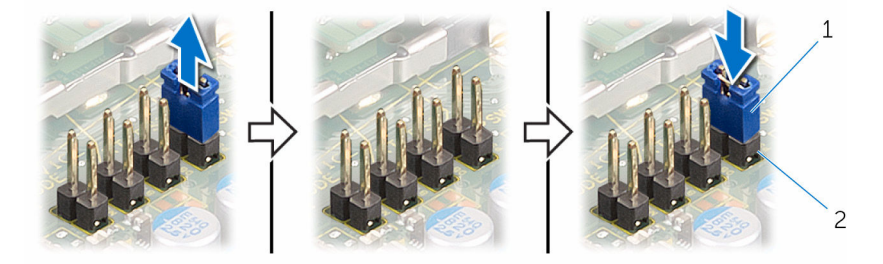

1 점퍼 플러그 2 암호 점퍼 핀

## CMOS 설정 지우기

경고: 컴퓨터의 내부 작업을 시작하기 전에 컴퓨터와 함께 제공된 안전 정보 ⚠ 를 읽고 컴퓨터 [내부에서](#page-8-0) 작업하기 전에의 단계를 따르십시오. 컴퓨터 내부 작업 후에는 컴퓨터에 [내부에서](#page-11-0) 작업한 후에의 단계를 따르십시오. 안전 모 범 사례에 대한 자세한 내용은 www.dell.com/requlatory\_compliance의 규정 준수 홈페이지를 참고하십시오.

#### 절차

1 시스템 보드에 CMOS 점퍼(CMCL R2)를 찾습니다.

노트: 점퍼의 위치에 관한 자세한 내용은 "시스템 보드 [구성요소](#page-13-0)"를 참 Ø 조하십시오.

2 암호 점퍼 핀에서 점퍼 플러그를 분리하고 플러그를 CMOS 점퍼 핀에 연결 합니다.

약 5초 동안 기다린 후 점퍼 플러그를 원래 위치에 장착합니다.

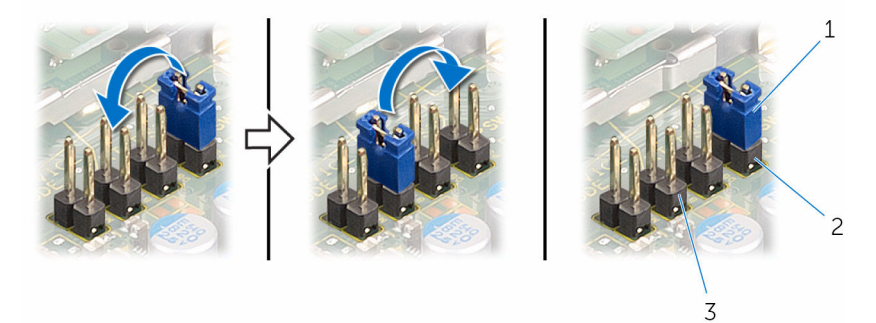

- 
- CMOS 점퍼 핀
- 점퍼 플러그 2 암호 점퍼 핀

# BIOS 플래싱

사용 가능한 업데이트가 있거나 시스템 보드 교체 후 BIOS를 플래싱(업데이트)해 야 할 수 있습니다.

- 1 컴퓨터의 전원을 켭니다.
- 2 www.dell.com/support로 이동합니다.
- 3 제품 지원을 클릭해 제품의 서비스 태그를 입력한 후 Submit(제출)을 클릭합 니다.

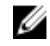

노트: 서비스 태그가 없는 경우 수동으로 자동 검색 기능을 사용하여 컴 퓨터 모델을 찾습니다.

- 4 Drivers & Downloads(드라이버 및 다운로드)를 클릭합니다.
- 5 컴퓨터에 설치된 운영 체제를 선택합니다.
- 6 페이지를 아래로 스크롤하여 BIOS를 확장할 수 있습니다.
- 7 Download File(파일 다운로드)을 클릭하여 컴퓨터 BIOS의 최신 버전을 다운 로드합니다.
- 8 다운로드가 완료된 후 파일을 저장하고, BIOS 업데이트 파일을 저장한 폴더 로 이동합니다.
- 9 BIOS 업데이트 파일 아이콘을 두 번 클릭하고 화면의 지침을 따릅니다.